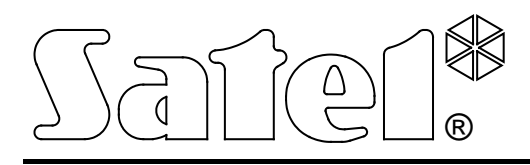

# **МОДУЛЬ АВТОДОЗВОНА DT-1**

**РУКОВОДСТВО ПО ЭКСПЛУАТАЦИИ**

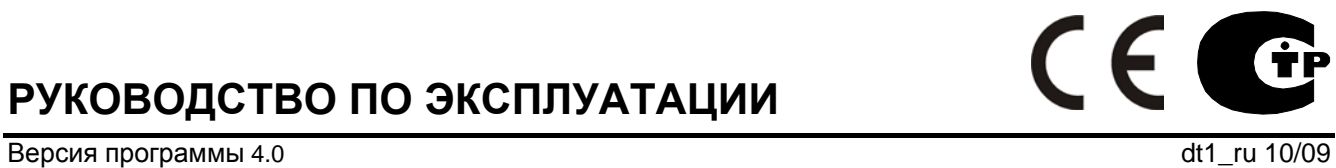

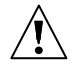

# **ПРЕДУПРЕЖДЕНИЕ**

По соображениям безопасности, установка модуля автодозвона DT-1 должна производиться квалифицированным персоналом.

Модуль работает только с **аналоговыми абонентскими линиями**. Подключение телефонной цепи модуля непосредственно к цифровым сетям (напр. ISDN) приводит к повреждению устройства.

Следует обратить особое внимание, если телефонная линия, используемая модулем автодозвона, часто занята, а также, если часто поступают сообщения об аварии этой линии или о проблемах с доставкой сообщения. Об этих проблемах необходимо незамедлительно заявить установщику системы.

Запрещается вносить какие-либо изменения в конструкцию устройства и самостоятельно производить его ремонт. Данное указание относится главным образом к замене составных частей. Работы по консервации и ремонту должны выполняться уполномоченным на это персоналом (установщиком или сервисной службой).

Во избежание проблем при эксплуатации модуля рекомендуется ознакомиться с настоящим руководством, прежде чем приступить к работе с устройством.

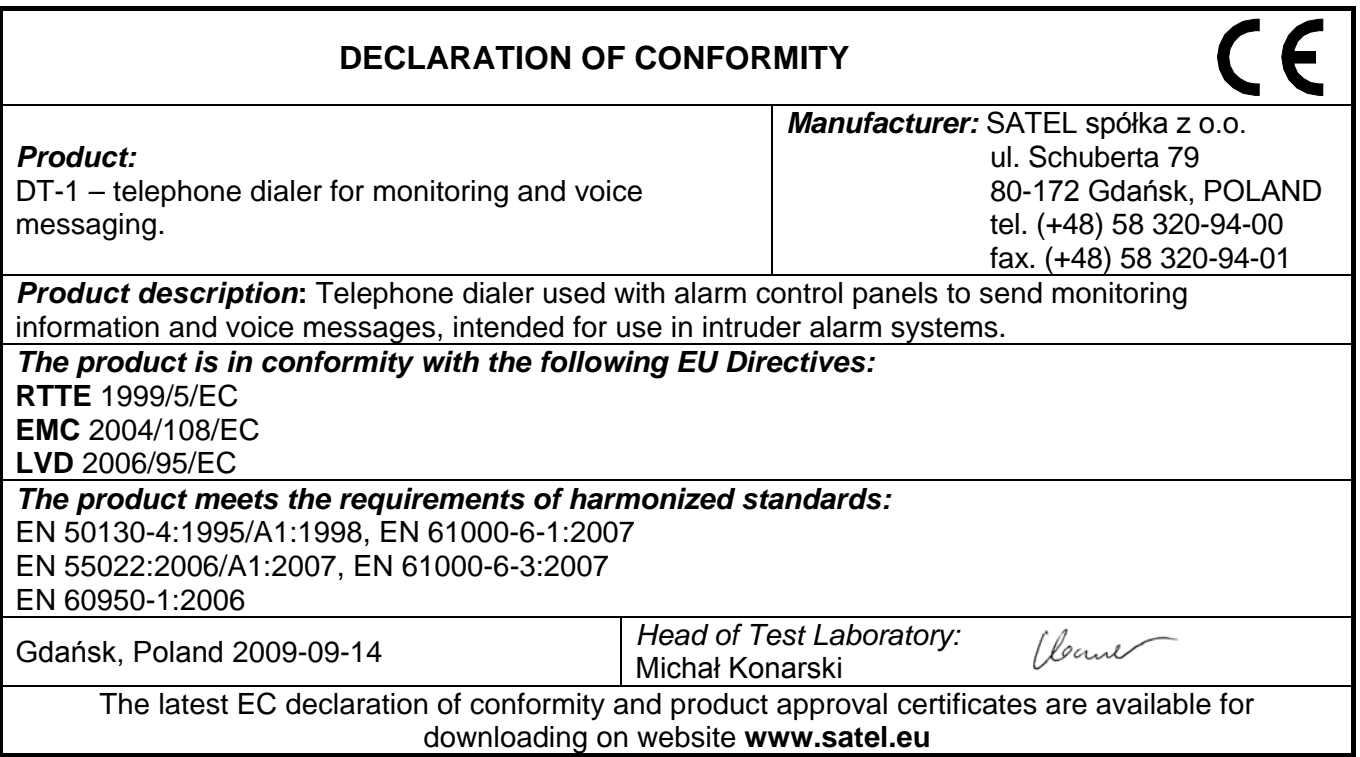

### СОДЕРЖАНИЕ

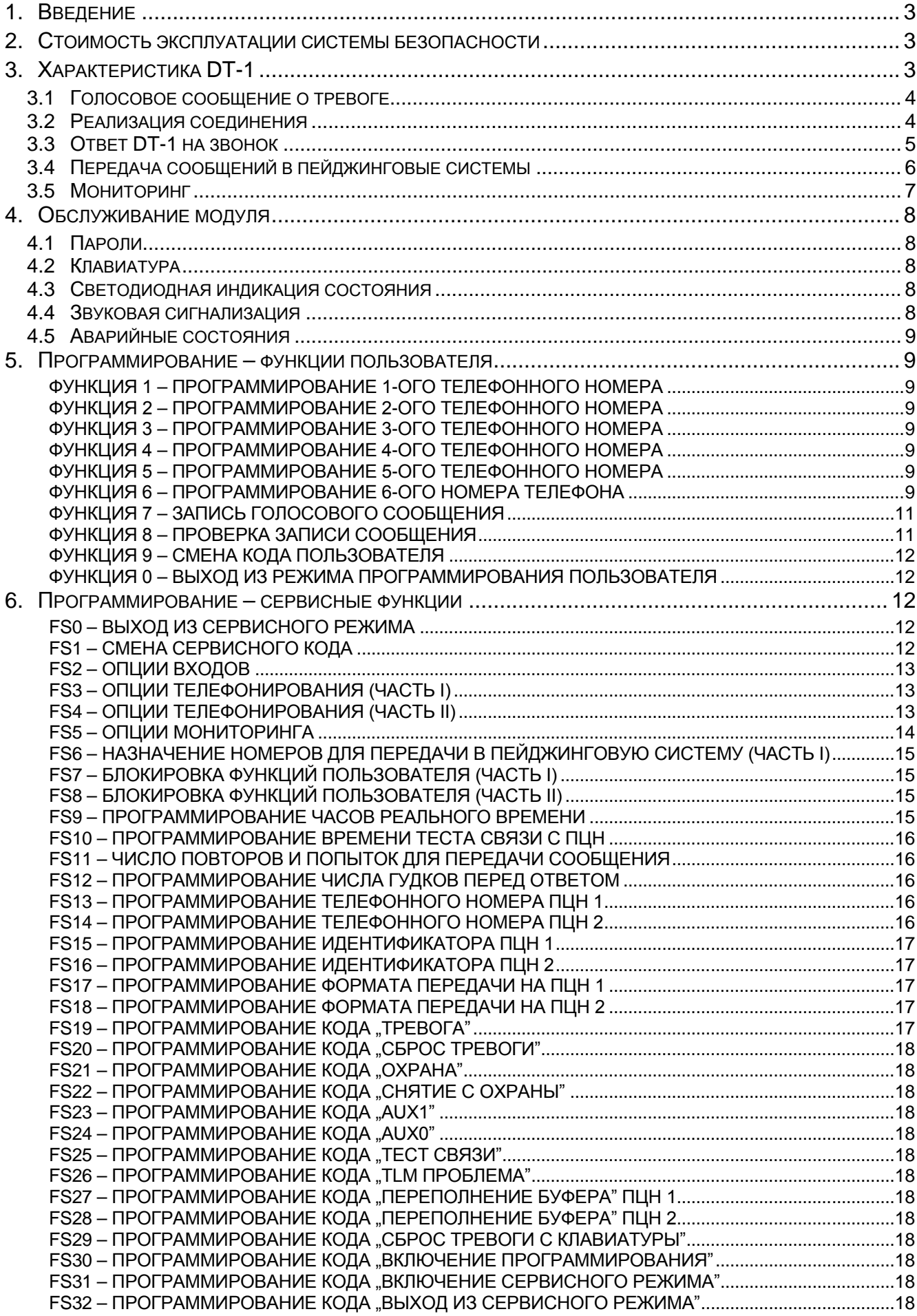

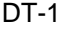

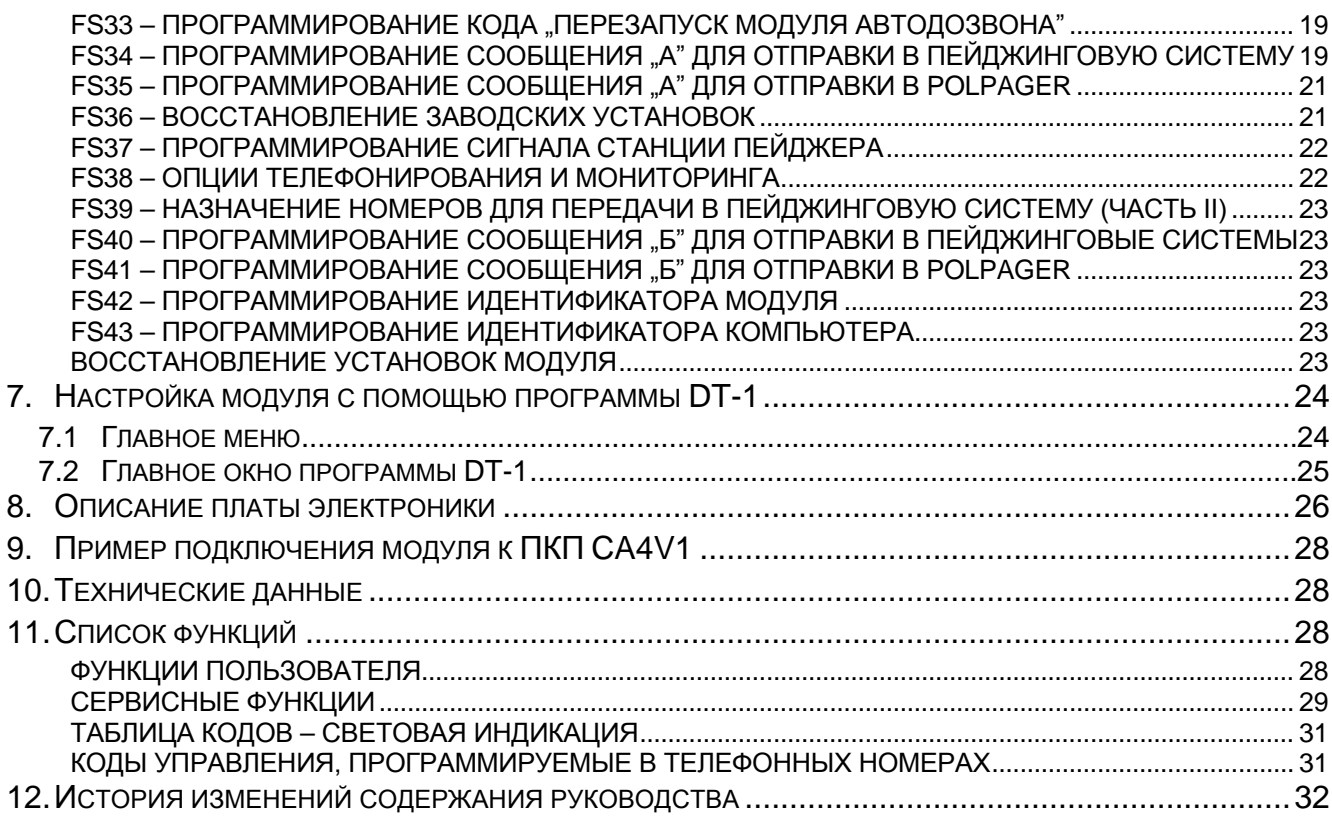

### <span id="page-4-0"></span>**1. ВВЕДЕНИЕ**

Модуль автодозвона DT-1 – это телефонная приставка предназначена для использования в системах централизованного наблюдения, системах охранной сигнализации и в контрольно-измерительных системах, в которых существует необходимость дистанционной отправки компактной информации.

Надеемся, что использованные в устройстве технические решения позволят Вам быстро и эффективно передать необходимую информацию, а функциональные возможности модуля позволят найти для него многие применения.

### <span id="page-4-1"></span>**2. СТОИМОСТЬ ЭКСПЛУАТАЦИИ СИСТЕМЫ БЕЗОПАСНОСТИ**

Основной задачей системы безопасности является сигнализация и оповещение о тревожной ситуации, а также информирование пульта централизованного наблюдения (ПЦН) о текущем состоянии охраняемого объекта. Осуществление этих функций в значительной мере основано на использовании телефонной линии, что влечет за собой определенные затраты. Как правило, величина издержек, которые несет владелец системы охранной сигнализации, зависит от объема информации, которую система должна передать на станцию мониторинга. Авария телефонных каналов, а также неправильная настройка приемно-контрольного прибора (ПКП) или модуля автодозвона, могут вызывать значительный рост этих расходов. Обычно это связано с чрезмерным количеством исходящих соединений.

Установщик может настроить систему на работу по определенным условиям, в соответствии с требованиями охраняемого объекта, однако пользователь принимает решение: нужно ли ПКП передавать все сообщения, несмотря на издержки, или в случае технических неполадок он может пропускать некоторые события, прием которых не был подтвержден ПЦН.

# <span id="page-4-2"></span>**3. ХАРАКТЕРИСТИКА DT-1**

Модуль автодозвона DT-1 предназначен для передачи тревожных извещений по телефонной линии (по коммутируемым каналам связи) и позволяет выполнять следующие функции:

- **оповещать голосовым сообщением, записываемым пользователем, о тревоге на охраняемом объекте – одно или два сообщения,**
- **отвечать на телефонные звонки голосовым сообщением или звуковыми сигналами,**
- **оповещать с помощью одного или двух алфавитно-цифровых сообщений, отправляемых в пейджинговую систему (POLPAGER, EASY-CALL, TELEPAGE),**
- **отправлять цифровые сообщения на один или два ПЦН.**

Модуль может работать с телефонными станциями любого типа. Устройство ведет круглосуточный контроль состояния линии, идентифицирует сигналы телефонных станций и определяет надежность устанавливаемого соединения. Он поддерживает импульсный и тональный набор номера.

Данные, касающиеся настроек модуля и речевое сообщение, хранятся в энергонезависимой памяти и сохраняются даже после отключения электропитания. Доступ к функциям программирования возможен только после ввода **пароля пользователя** (пароль по умолчанию: 1234) или **сервисного пароля** (пароль по умолчанию: 12345). Модуль имеет 3 программируемых управляющих входа: ALM, ARM и AUX.

### <span id="page-5-0"></span>**3.1 ГОЛОСОВОЕ СООБЩЕНИЕ О ТРЕВОГЕ**

Голосовое сообщение может быть передано на 6 телефонных номеров. Номера телефонов и содержание сообщения программируются с помощью функций пользователя. Память модуля позволяет записать 1 голосовое сообщение длительностью до 16 секунд или два сообщения по 8 секунд каждое (см. функцию FS38 опцию 2). В основном режиме (FS38 – светодиод 2 выключен) на все телефонные номера предусмотрена отправка одного сообщения. Включение оповещения происходит после активации входов ALM или AUX. Последовательность, в которой будут набираться телефонные номера, зависит от их нумерации. Число повторов передачи сообщения программируется с помощью сервисных функций.

В случае работы в режиме **двух сообщений** (FS3 – светодиод 1 включен; FS38 - светодиод 2 включен) необходимо четко определить привязку телефонных номеров к отдельным входам модуля и номеру сообщения. Активация входа **ALM** включает передачу голосового сообщения № 1 на номера, определенные с помощью функций пользователя: **1**, **2** и **3**, с не назначенным на них с помощью сервисной функции FS6 сообщением типа ПЕЙДЖЕР. Активация входа **AUX** вызывает передачу сообщения № 2 на номера, определенные с помощью функций пользователя: **4**, **5** и **6**, с не назначенным на них с помощью сервисных функций FS6 и FS39 сообщением типа ПЕЙДЖЕР.

### <span id="page-5-1"></span>**3.2 РЕАЛИЗАЦИЯ СОЕДИНЕНИЯ**

После "снятия трубки" DT-1 ожидает сигнал ответа от телефонной станции. После получения правильного тонального сигнала происходит набор телефонного номера и модуль переходит в режим ожидания сигнала вызова абонента "длинные гудки". Опознание этого сигнала, а затем его исчезновение воспринимаются модулем как ответ на звонок, и модуль начинает передавать голосовое сообщение. После воспроизведения всего сообщения, модуль "кладет трубку" и затем начинает набирать следующий номер.

Если модуль обнаруживает сигнал "занято", то разъединяется и переходит к набору номера следующего абонента. В сомнительных случаях, когда отсутствует сигнал "занято", и модуль не получает сигнал вызова абонента (отсутствие сигналов, сильные помехи или слишком быстрое снятие трубки абонентом при первом звонке), модуль передает сообщение, но не считает соединение успешно установленным.

После набора всех номеров модуль, в случае если запрограммировано больше число повторов передачи сообщения, переходит к повторной передаче сообщения в соответствии с запрограммированным числом повторов, начиная с набора первого номера. Если после набора номера соединение не будет установлено, то модуль переходит к набору следующего запрограммированного телефонного номера. После набора всех номеров модуль переходит к повторному набору номеров, с которыми не удалось получить соединение. По умолчанию модуль в рамках одной попытки передать сообщение набирает каждый номер, с которым не удалось соединиться, повторно четыре раза. Количество повторов и попыток программируется с помощью сервисной функции FS11. По умолчанию количество повторов установлено на 1, а количество попыток – на 0, что означает автоматический четырехкратный набор одного номера в случае, если не удастся установить связь.

**Дозвон можно прекратить** после ввода пароля пользователя или смены состояния на выходе ARM на состояние "снятие с охраны".

Для контроля над процессом устанавливаемого соединения предназначен разъем LINE OUT, к которому подключаются наушники для прослушивания телефонной линии во время реализации соединения.

*Примечание: Не проверяйте оповещения с помощью телефона, соединенного параллельно с модулем. Это может создавать помехи, которые сделают невозможной работу модуля.*

### **В случае оповещения в режиме одного сообщения необходимо:**

- 1. Установить модуль автодозвона, подключить электропитание 12 В и телефонную линию.
- 2. Запрограммировать, по крайней мере, один номер телефона (функции пользователя  $F1 - F6$ ).
- 3. Записать голосовое сообщение (F7).
- 4. Запрограммировать с помощью сервисной функции число сообщений = 1 (FS38).
- 5. Запрограммировать способ реакции входов (сервисные функции FS2 и FS3).
- 6. Определить режим набора номера: импульсный / тональный (FS3).
- 7. Включить дозвон (FS3).
- 8. Запрограммировать число повторов **больше 0** (FS11).
- *Примечание: Если сигналы получаемые модулем не соответствуют стандартам, то необходимо запрограммировать опции, блокирующие анализ сигналов (FS4). Если сигнал будет прерван после поднятия трубки, то необходимо заблокировать контроль сигнала в телефонной линии.*

До момента выхода из сервисного режима модуль контролирует запрограммированные данные. Если они неполны (напр., не был запрограммирован номер телефона), то устройство сигнализирует это двумя длинными звуками, блокирует дозвон (FS3) и остается в сервисном режиме.

### **В случае оповещения в режиме двух сообщений необходимо:**

- 1. Установить модуль автодозвона, подключить электропитание 12 В и телефонную линию.
- 2. Запрограммировать, по крайней мере, два телефонных номера; один номер с помощью функций пользователя: F1 – F3, второй: F4 – F6.
- 3. Записать два голосовых сообщения (F7).
- 4. Запрограммировать число сообщений = 2 (FS38).
- 5. Запрограммировать способ реакции входов (сервисная функция FS2).
- 6. Запрограммировать включение оповещения входом **AUX** (FS3).
- 7. Определить режим набора номера: импульсный / тональный (FS3).
- 8. Включить дозвон (FS3).
- 9. Запрограммировать число повторов **больше 0** (FS11).

### <span id="page-6-0"></span>**3.3 ОТВЕТ DT-1 НА ЗВОНОК**

Модуль может отвечать на звонки и передавать информацию о текущем состоянии системы. Модуль отвечает после определенного числа гудков.

В ответ на звонок может передаваться:

- голосовое сообщение если тревога была не более часа назад,
- 5 коротких звуковых сигналов каждую секунду если была тревога, но с момента тревоги прошло более чем час,
- 1 короткий звуковой сигнал каждую секунду если с момента включения охраны тревоги не было.

*Примечание: Если модуль работает в режиме 2 сообщений, то он воспроизводит сообщение, связанное с входом последним включившим оповещение о тревоге.*

После ответа на звонок, функция будет неактивной в течение 10 мин. Благодаря этому можно соединиться с автоответчиком или телефаксом, подключенным к телефонной линии за модулем. В этом случае модуль должен быть запрограммирован так, чтобы он отвечал быстрее других устройств (напр., модуль должен отвечать после трех гудков, а факс – после пяти).

#### **Для реализации функции ответа на звонок необходимо:**

- 1. включить оповещение о тревоге (согласно приведенному выше описанию),
- 2. запрограммировать число гудков перед ответом (FS12),
- 3. включить ответ на входящие звонки (FS 4).

*Примечание: Ответ на звонок возможен только тогда, когда вход ARM находится в состоянии "охрана".*

### <span id="page-7-0"></span>**3.4 ПЕРЕДАЧА СООБЩЕНИЙ В ПЕЙДЖИНГОВЫЕ СИСТЕМЫ**

Каждый из программируемых с помощью функций пользователя телефонных номеров может использоваться для оповещения с помощью пейджинговых систем (POLPAGER, EASY-CALL, TELEPAGE). Если в сервисных функциях FS6 и FS39 будет запрограммирован номер для реализации этой функции, то модуль автодозвона после набора этого номера будет ждать сигнал "приветствия" от станции пейджинговой системы, а после того, как получит этот сигнал, отправит в тональном режиме (DTMF) алфавитноцифровое сообщение.

Сигналы "приветствия" отдельных пейджинговых систем отличаются друг от друга. Поэтому в функции FS37 необходимо определить, с какой системой модуль будет работать.

Соединение считается установленным, если был обнаружен сигнал "приветствия" от станции пейджинговой системы. Это дает стопроцентную уверенность в том, что соединение установлено правильно. В основном режиме (FS38 – светодиод LED 2 выключен) программируется только одно сообщение "А", которое может быть отправлено на каждый из указанных номеров телефона. Текст сообщения программируется с помощью функций FS34 или FS35.

В случае работы в режиме **двух сообщений** (FS38 – светодиод 2 включен) необходимо четко определить привязку телефонных номеров к отдельным входам модуля и номеру голосового сообщения. Сообщение "А" может быть отправлено на номер 1, 2, и 3 после активации входа ALM, а сообщение "Б" (программируемое с помощью сервисной функции FS40 или FS41) – на номера 4, 5 и 6 после активации входа AUX.

#### **В случае передачи сообщения в режиме одного сообщения необходимо:**

- 1. запрограммировать с помощью функций пользователя номер пейджера, на который модуль должен отправить сообщение (F1-F6),
- 2. указать телефонный номер для передачи сообщения в пейджинговую систему (FS6 или FS39),
- 3. запрограммировать текст сообщения A (FS34 или FS35),
- 4. определить параметры сигнала ответа пейджинговой системы (FS37),
- 5. правильно задать остальные опции (согласно настройке для передачи речевого сообщения) и разблокировать телефонирование (FS2-FS4).

<span id="page-8-1"></span>*Примечание: Передача сообщений происходит после подачи сигнала активации на вход ALM или AUX. Способ активации входа программируется с помощью сервисной функции FS2.*

### **В случае передачи сообщения в режиме двух сообщений необходимо:**

- 1. запрограммировать с помощью функций пользователя номер пейджера, по которому модуль должен передать сообщение А (F1-F3) и номер пейджера для передачи сообщения Б (F4-F6),
- 2. задать телефонные номера для отправки сообщений на пейджер (FS6 и FS39),
- 3. запрограммировать текст сообщений (FS34 или FS35 сообщение A; FS40 или FS41 – сообщение Б),
- 4. определить параметры сигнала приветствия пейджинговой системы (FS37) одна система для двух сообщений,
- 5. запрограммировать правильно остальные опции оповещения (как для оповещения в режиме двух сообщений) и включить дозвон (FS2-FS4).

### <span id="page-8-0"></span>**3.5 МОНИТОРИНГ**

Модуль позволяет передавать сообщения на один или на два ПЦН. Мониторинг осуществляется независимо от передачи речевого и текстового сообщения и от передачи в системы вызова.

Связь с ПЦН является приоритетной и опережает передачу голосового сообщения. Оповещение с помощью голосового или текстового сообщения может приостанавливаться на время передачи данных на ПЦН. Сброс тревоги с помощью пароля пользователя не прекращает связи с ПЦН.

Данные могут передаваться в одном из нескольких форматов. Формат передачи программируется с помощью сервисных функций (FS17 и FS18). Формат данных зависит от длины кодов (FS19 – FS33) и идентификаторов (FS15 и FS16). Возможны следующие форматы: 3/1, 3/2, 4/1, 4/2. В случае четырехзначного идентификатора и однозначных кодов это будет формат 4/1. Формат передачи и данных необходимо запрограммировать согласно требованиям ПЦН.

*Примечание: Коды 00 и знаки равные 0 не передаются на ПЦН.*

Передача информации на ПЦН может происходить по нескольким вариантам:

- передача сообщения на один ПЦН,
- передача сообщений на два ПЦН (все события отправляются на ПЦН 1 и 2),
- передача сообщения на ПЦН 1 и 2 с разделением событий (часть кодов событий отправляется на ПЦН 1, а вторая часть на ПЦН 2 с разделением согласно приоритету сообщений),
- передача сообщения на ПЦН 1, а если с ним не удалось установить связь, сообщение передается на ПЦН 2.

### **Чтобы осуществлять мониторинг необходимо:**

- 1. запрограммировать телефонный номер ПЦН (или два номера) (FS13 и FS14),
- 2. запрограммировать идентификаторы (FS15 и FS14),
- 3. выбрать формат передачи (FS17 и FS18),
- 4. запрограммировать коды событий (FS19 FS33),
- 5. установить режим связи (FS5),
- 6. включить мониторинг (FS5).

*Примечание: При выходе из сервисного режима модуль обнаруживает ввод ошибочных или неполных данных и автоматически сигнализирует об этом двумя длинными звуковыми сигналами, а также выключает мониторинг в функции FS5.*

### <span id="page-9-0"></span>**4. ОБСЛУЖИВАНИЕ МОДУЛЯ**

### <span id="page-9-1"></span>**4.1 ПАРОЛИ**

Функции программирования модуля автодозвона защищены от несанкционированного доступа паролями. Пароль пользователя позволяет программировать и просматривать функции. Доступ к сервисным функциям возможен с помощью ввода сервисного пароля.

Пароли могут содержать от 4 до 6 цифр. Ввод пароля необходимо подтвердить клавишей [#].

Заводские установки: ПАРОЛЬ ПОЛЬЗОВАТЕЛЯ **[1][2][3][4]**

СЕРВИСНЫЙ ПАРОЛЬ **[1][2][3][4][5]**

Ввод пароля пользователя во время тревоги выключает телефонное уведомление, но не выключает мониторинга.

### <span id="page-9-2"></span>**4.2 КЛАВИАТУРА**

Клавиатура устройства аналогична клавиатуре телефона. Буквы на клавишах облегчают программирование текста сообщения отправляемого в пейджинговые системы. Клавиша [#] подтверждает ввод данных, а клавиша [\*] предназначена для выхода из функции. Нажатие клавиш сопровождается звуковым сигналом.

### <span id="page-9-3"></span>**4.3 СВЕТОДИОДНАЯ ИНДИКАЦИЯ СОСТОЯНИЯ**

Четыре светодиода индицируют рабочее состояние модуля:

- **4**) **BUSY** телефонная линия занята,
- **3**) **LINE** индикация сигналов в телефонной линии (светодиод включен, если слышен сигнал),
- **2**) **REPORT** передача сообщения,
- **1**) **TROUBLE** аварийное состояние.

При программировании модуля, светодиоды индицируют (двоично) текущее значение программируемых параметров (согласно таблице кодов, приведенной в разделе ПРОГРАММИРОВАНИЕ – ФУНКЦИИ ПОЛЬЗОВАТЕЛЯ). Номер светодиода (4,3,2,1), находящийся рядом с его наименованием, указывает клавишу, предназначенную для изменения состояния этого светодиода (включен/выключен) во время программирования двоичных функций.

### <span id="page-9-4"></span>**4.4 ЗВУКОВАЯ СИГНАЛИЗАЦИЯ**

Во время настройки модуль генерирует звуковые сигналы:

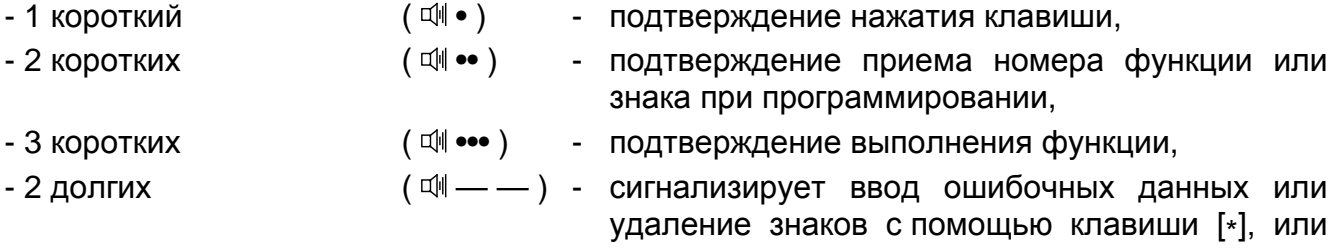

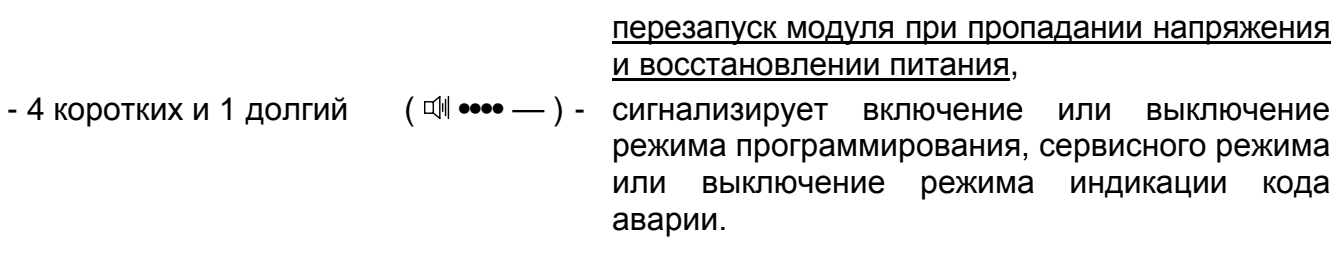

### <span id="page-10-0"></span>**4.5 АВАРИЙНЫЕ СОСТОЯНИЯ**

С помощью светодиода "TROUBLE" модуль индицирует аварии. После нажатия клавиши [\*] по очереди отображаются две группы аварийных состояний.

Первое нажатие клавиши [\*] (один короткий звуковой сигнал) вызывает индикацию первой группы аварий:

BUSY................. отсутствие напряжения в телефонной линии, LINE .................. отсутствие сигнала ответа АТС, REPORT............ сигнал "занято" после подключения к линии, TROUBLE.......... неправильные тональные сигналы подтверждения ПЦН.

Второе нажатие клавиши [\*] (два коротких звуковых сигнала) вызывает индикацию второй группы аварий:

BUSY................. невозможно установить соединение с ПЦН, LINE .................. ошибка чтения содержимого памяти микропроцессорной системы, REPORT............ переполнение буфера событий первого ПЦН, TROUBLE.......... переполнение буфера событий второго ПЦН.

Очередное нажатие клавиши [\*] (4 коротких и 1 длинный звук) вызовет выход из функции просмотра памяти аварий.

### <span id="page-10-1"></span>**5. ПРОГРАММИРОВАНИЕ – ФУНКЦИИ ПОЛЬЗОВАТЕЛЯ**

Доступ к функциям пользователя защищен паролем пользователя. Чтобы войти в режим программирования необходимо ввести **пароль пользователя** и подтвердить ввод клавишей **[#]**. Вход в режим программирования модуль подтверждает звуковыми сигналами 4-я короткими и 1-м длинным и вспышками светодиода "TROUBLE".

Вызов выбранной функции происходит после нажатия клавиши с номером функции и подтверждения вызова функции нажатием клавиши [#] (светодиод "TROUBLE" перестает мигать).

<span id="page-10-8"></span>*Примечание: Модуль автоматически выходит из режима программирования, если в течение 120 секунд не будет нажата никакая кнопка. Функция 0 позволяет выйти из сервисного режима в любой момент.*

<span id="page-10-2"></span>**ФУНКЦИЯ 1 – ПРОГРАММИРОВАНИЕ 1-ОГО ТЕЛЕФОННОГО НОМЕРА** 

<span id="page-10-3"></span>**ФУНКЦИЯ 2 – ПРОГРАММИРОВАНИЕ 2-ОГО ТЕЛЕФОННОГО НОМЕРА** 

<span id="page-10-4"></span>**ФУНКЦИЯ 3 – ПРОГРАММИРОВАНИЕ 3-ОГО ТЕЛЕФОННОГО НОМЕРА** 

<span id="page-10-5"></span>**ФУНКЦИЯ 4 – ПРОГРАММИРОВАНИЕ 4-ОГО ТЕЛЕФОННОГО НОМЕРА** 

#### <span id="page-10-6"></span>**ФУНКЦИЯ 5 – ПРОГРАММИРОВАНИЕ 5-ОГО ТЕЛЕФОННОГО НОМЕРА**

#### <span id="page-10-7"></span>**ФУНКЦИЯ 6 – ПРОГРАММИРОВАНИЕ 6-ОГО НОМЕРА ТЕЛЕФОНА**

Функции F1 – F6 предназначены для программирования телефонных номеров, на которые модуль будет отправлять сообщение. Каждый номер может состоять максимально из 16 цифр. Помимо цифр номера телефона последовательность может содержать специальные коды, управляющие процессором набора номера.

[\*][0] код **A** – конец телефонного номера

[\*][1] код **B** – переключение на набор номера в импульсном режиме

[\*][2] код **C** – переключение на набор номера в тональном режиме

[\*][3] код **D** – дополнительное ожидание сигнала ответа АТС

[\*][4] код **E** – короткая пауза – 3 секунды

[\*][5] код **F** – долгая пауза – 10 секунд

Во время программирования светодиоды отображают двоичный код программируемой цифры или знака. Нажатие клавиши [#] подтверждает ввод индицируемого значения, после чего модуль отображает очередную цифру номера.

Во время программирования нового телефонного номера необходимо подтвердить клавишей [#] ввод каждой цифры. Коды от А до F программируются путем нажатия комбинации клавиш: [\*][цифра] и подтверждение клавишей [#].

### **ТАБЛИЦА КОДОВ**

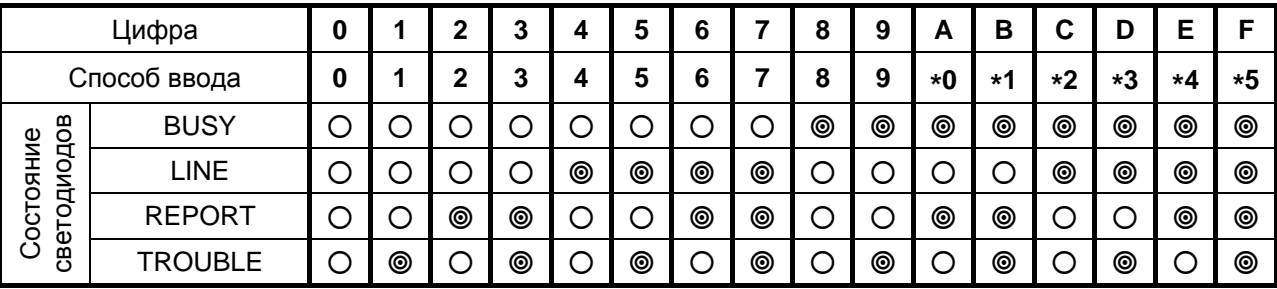

© – светодиод включен О – светодиод выключен

Настоящая таблица помогает просмотреть телефонный номер с управляющими кодами, запрограммированный в функции. Каждое нажатие клавиши [#] переключает индикацию на очередную цифру или код. После просмотра всех 16 знаков модуль генерирует 3 коротких звуковых сигнала и выходит из функции. Для выхода из функции в любой момент следует нажать клавишу [\*] и [#].

### *Примечания:*

- *В конце каждого номера должен быть запрограммирован код "A", также этим кодом могут быть заполнены неиспользуемые позиции.*
- *Не следует программировать дополнительные управляющие знаки перед телефонным номером, так как режим набора номера и тестирование сигнала в телефонной линии перед набором номера программируются с помощью соответствующих опций.*

### ПРИМЕРЫ ПРОГРАММИРОВАНИЯ ТЕЛЕФОННЫХ НОМЕРОВ

1. модуль подключен к городской телефонной линии – сообщение должно отправляться, например, на номера 1234567 и 499-3214567. Для программирования телефонных номеров следует выполнить следующие действия:

[1][2][3][4][#] - вводим и подтверждаем код пользователя

[1][#] - вызываем функцию 1 для программирования телефонного номера 1

[1][#] [2][#] [3][#] [4][#] [5][#] [6][#] [7][#] [\*][0][#] [\*][#]

*код конца номера*  $\overline{A}$ 

[2][#] - вызываем функцию 2 для программирования телефонного номера 2

[8][#] [\*][3][#] [4][4] [8][#] [8][#] [9][#] [3][#] [2][#] [4][4] [4][4] [4][8]<br>код конца номера  $\overline{A}$  К выход из *код конца номера и* 

*Примечание: Иногда после набора 8, перед тем как ответит междугородняя телефонная станция, появляются прерывистые тональные сигналы (модуль после набора 8 разъединяется и заново пытается набрать номер). В таком случае необходимо в место "ожидания сигнала" запрограммировать паузу (код E или F).*

2. модуль подключен к внутренней мини-АТС – сообщение должно отправляться на номер 1234567, при этом городская АТС требует импульсного набора, а внутренняя мини-АТС - тонального; выход на городскую линию – 9

[9][#] [\*][3][#] [\*][1][#] [1][#] [2][#] [3][#] [4][#] [5][#] [6][#] [7][#] [\*][0][#] [\*][#]

*код D код B – переключение на импульсный набор*

В этом случае необходимо в сервисной функции FS3 запрограммировать тональный набор номера.

*Примечание: Чтобы удалить один из телефонных номеров, необходимо первым знаком номера запрограммировать код конца номера [\*][0][#] (код А), а затем выйти из функции, нажав клавиши* [\*][#]*.*

### <span id="page-12-0"></span>**ФУНКЦИЯ 7 – ЗАПИСЬ ГОЛОСОВОГО СООБЩЕНИЯ**

Встроенный микрофон позволяет записать голосовое сообщение сразу после вызова функции. Продолжительность сообщения не может превысить 30 секунд. Текст сообщения необходимо продиктовать громко и отчетливо. После завершения записи модуль генерирует три коротких звуковых сигнала.

Текст сообщения записывается в энергонезависимую память модуля, благодаря чему он сохраняется при отсутствии электропитания.

ПРИМЕР:

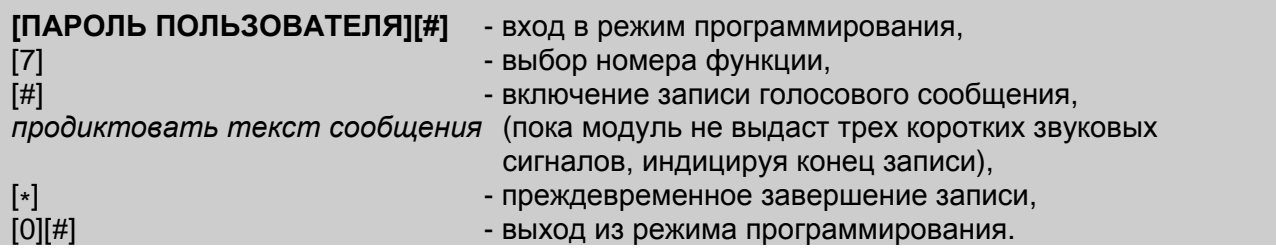

В случае включения функции работы в режиме двух сообщений (FS38), предназначенное для записи время разделяется на две части. После входа в режим пользователя ([ПАРОЛЬ][#]) и вызова функции записи ([7][#]) модуль генерирует 1 короткий звуковой сигнал и только после этого включает запись первого сообщения. Примерно через 15 секунд наступает пауза в записи, модуль генерирует 2 коротких звуковых сигнала и включает запись второго сообщения. По истечении следующих 15 секунд запись выключается, модуль генерирует 3 коротких звуковых сигнала и выходит из функции.

### <span id="page-12-1"></span>**ФУНКЦИЯ 8 – ПРОВЕРКА ЗАПИСИ СООБЩЕНИЯ**

Для воспроизведения сообщения необходимо подключить наушники с разъемом MiniJack к гнезду REPORT OUT, а затем, находясь в режиме программирования функций пользователя выбрать функцию 8. После нажатия клавиши [#], в наушниках будет слышен воспроизводимый текст сообщения (30 секунд). Три коротких звуковых сигнала подтверждают окончание прослушивания сообщения.

Если модуль должен работать по тактике с двумя сообщениями (2 сообщения по 15 секунд каждое) то они должны воспроизводятся по очереди, причем в интервале между ними генерируются два коротких звуковых сигнала, а после завершения цикла воспроизведения (выполнения функции) – три коротких сигнала.

### <span id="page-13-0"></span>**ФУНКЦИЯ 9 – СМЕНА КОДА ПОЛЬЗОВАТЕЛЯ**

Пароль пользователя может это быть последовательность длинной от 4 до 6 цифр. Заводской пароль – 1234. Данная функция позволяет изменить заводской пароль. Процесс программирования нового пароля пользователя простой: после вызова функции необходимо ввести новый пароль и его ввод подтвердить клавишей [#].

ПРИМЕР - программирование кода пользователя [2][4][6][8]:

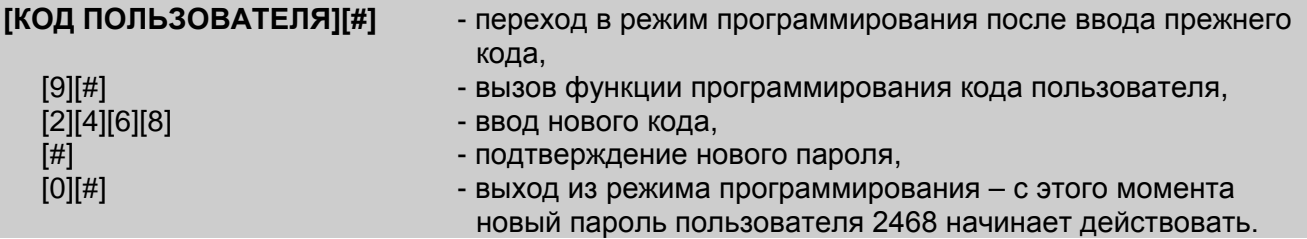

*Примечание: В примерах к функциям 7 и 9 предполагалось, что модуль не находится в режиме программирования, а после использования соответствующей функции необходимо выйти из этого режима. В нормальных условиях, достаточно один раз войти в режим программирования и произвести вызов всех требуемых функций, без необходимости выхода из этого режима после каждой из функций.*

### <span id="page-13-1"></span>**ФУНКЦИЯ 0 – ВЫХОД ИЗ РЕЖИМА ПРОГРАММИРОВАНИЯ ПОЛЬЗОВАТЕЛЯ**

Данная функция предназначена для выхода из режима программирования пользователем.

### <span id="page-13-2"></span>**6. ПРОГРАММИРОВАНИЕ – СЕРВИСНЫЕ ФУНКЦИИ**

Сервисные функции предназначены для программирования важных технических параметров, изменение которых не должно производиться пользователем. От несанкционированного доступа к этим функциям защищает сервисный пароль, содержащий от 4 до 6 цифр. Заводской сервисный пароль – 12345.

Ввод сервисного пароля, подтвержденный клавишей [#], вызывает переход в сервисный режим. В сервисном режиме, модуль автодозвона ожидает ввода номера функции.

Работа модуля в сервисном режиме подтверждается короткими звуковыми сигналами, повторяющимися с интервалом 4 секунды.

Функции от FS2 до FS8, а также FS38 и FS39 определяют режим работы модуля. После вызова каждой из этих функций, светодиоды индикации состояния указывают активные опции. Программирование заключается во включении или выключении соответствующих светодиодов. После установки всех опций данной функции необходимо их настройку подтвердить, нажимая клавишу [#]. Функции от FS15 до FS33 предназначены для программирования данных, связанных с мониторингом.

### <span id="page-13-3"></span>**FS0 – ВЫХОД ИЗ СЕРВИСНОГО РЕЖИМА**

В отличие от режима программирования пользователем, сервисный режим не выключается автоматически при отсутствии нажатия клавиш. Функция 0 позволяет завершить сервисный режим.

### <span id="page-13-4"></span>**FS1 – СМЕНА СЕРВИСНОГО КОДА**

Порядок программирования сервисного кода аналогичен порядку программирования кода пользователя.

ПРИМЕР: изменение сервисного кода на 456789 (сервисный режим уже включен):

[1][#] - выбор функции

[4][5][6][7][8][9] - ввод цифр кода

[#] - подтверждение ввода нового сервисного пароля – выход из функции.

#### <span id="page-14-0"></span>**FS2 – ОПЦИИ ВХОДОВ**

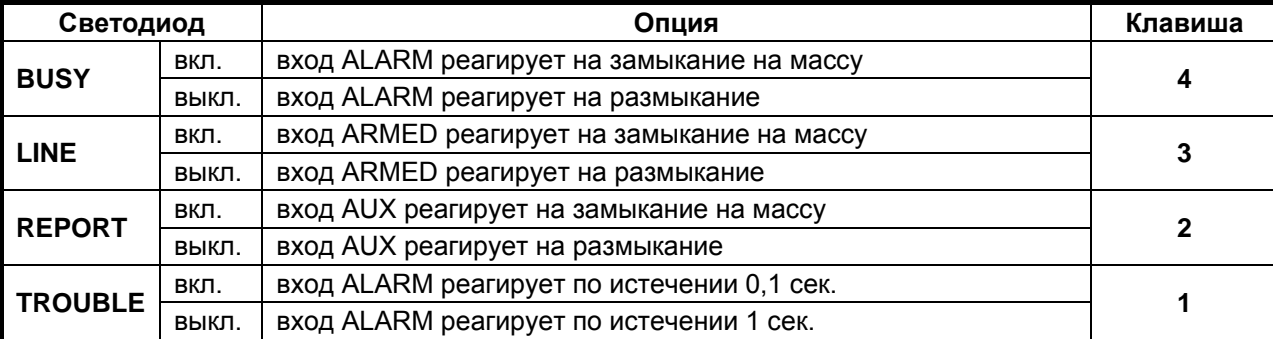

### <span id="page-14-1"></span>**FS3 – ОПЦИИ ТЕЛЕФОНИРОВАНИЯ (ЧАСТЬ I)**

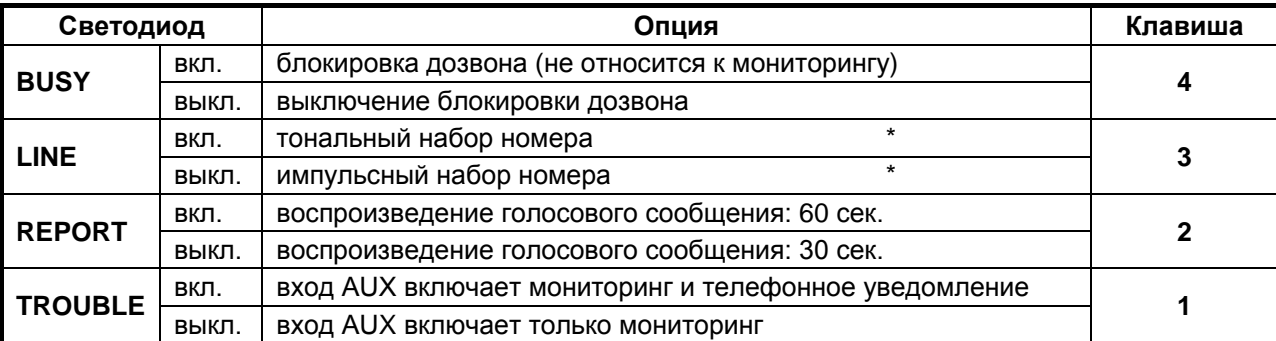

#### *Примечания:*

- *Опция 3 (обозначенная \*) определяет режим набора телефонного номера. Если часть номера должна быть набрана в одном режиме, а вторая часть в другом, то в качестве основного режима следует запрограммировать набор, соответствующий первой части номера, а во время программирования телефонного номера запрограммировать код смены режима набора номера.*
- *Если модуль работает в режиме одного 30-секундного сообщения, то включение светодиода 2 означает двукратное воспроизведение сообщения во время оповещения. В случае работы DT-1 в режиме 2 сообщений (каждый по 15 сек.) опция 2 определяет, сколько раз сообщение будет воспроизведено: 2 раза (светодиод 2 выключен) или 4 раза (светодиод 2 включен).*
- *Опция 1 обязательно должна быть включена (светодиод 1 включен) в случае работы модуля в режиме двух сообщений.*

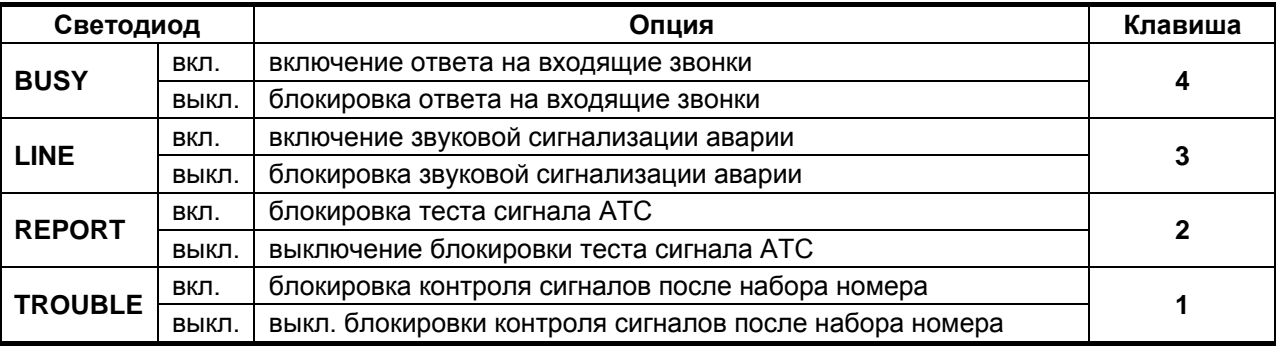

#### <span id="page-14-2"></span>**FS4 – ОПЦИИ ТЕЛЕФОНИРОВАНИЯ (ЧАСТЬ II)**

#### *Примечания:*

- *Помимо включения опции 4 функция ответа на входящие звонки может быть неактивной, так как значение имеет также состояние входа ARM. Перед включением опции необходимо запрограммировать число гудков, после которого модуль ответит (FS12). Подробное описание функции находится в разделе. "ОТВЕТ МОДУЛЯ НА ЗВОНОК".*
- *Модуль может сигнализировать аварию звуковым сигналом с интервалом 4 сек. Опция 3 блокирует эту функцию.*
- *При включенной опции 2 модуль набирает номер с 5-секундной задержкой с момента снятия трубки. Если опция выключена, то модуль набирает номер после обнаружения длинного гудка от АТС. В случае короткого гудка он не сможет набрать номер и начнет сигнализировать аварию.*
- *Опция 1 управляет тестированием ответа на звонок. При заблокированной опции модуль передает сообщение по истечении 16 сек. с момента набора номера (при первом повторе передачи сообщения – по истечении 8 сек.). Данная опция касается в основном передачи голосового сообщения. При передаче сообщения в пейджинговую систему и при мониторинге, модуль тестирует ответ на звонок согласно дополнительным критериям (сигнал ответа телефонной или пейджинговой станции).*
- *Опции 3 в FS3, а также 2 и 1 в FS4 относятся также к мониторингу. В случае нестандартных сигналов после набора номера и если контроль этих сигналов заблокирован, модуль будет ожидать сигнала приветствия в течение 60 секунд.*

### <span id="page-15-0"></span>**FS5 – ОПЦИИ МОНИТОРИНГА**

Опции, программируемые с помощью этой функции, определяют способ передачи сообщений на ПЦН. Соответствующая комбинация опций 3, 2 и 1 позволяет установить правильный режим отправки сообщений.

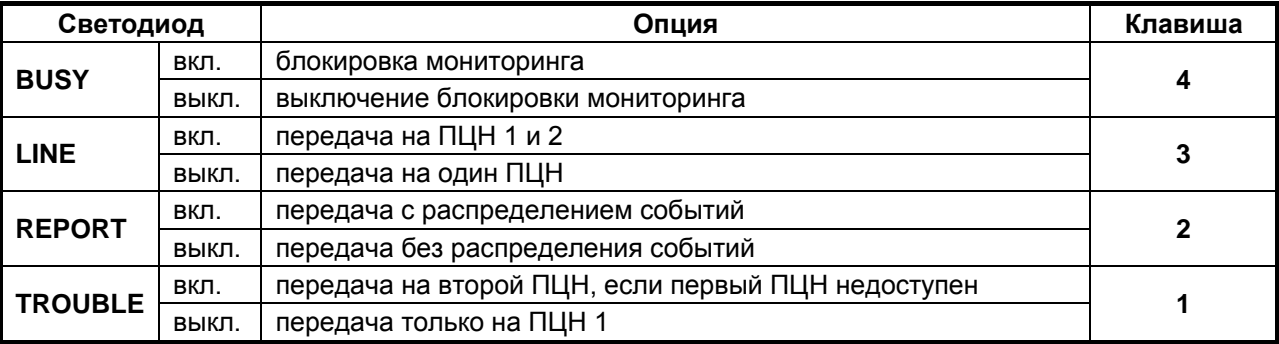

#### *Примечания:*

- *В зависимости от установки опции 2 информация о событиях передается на: ПЦН 1, ПЦН 2 или на ПЦН 1 и 2. При выключенной опции 3, опция 2 не имеет значения.*
- *Передача с распределением событий (опция 2) заключается в том, что коды событий, связанные с тревожными ситуациями, отправляются на ПЦН 1, а все остальные коды – на ПЦН 2.*
- *Опция 1 имеет значение при выключенной опции 3.*

#### <span id="page-16-0"></span>**FS6 – НАЗНАЧЕНИЕ НОМЕРОВ ДЛЯ ПЕРЕДАЧИ В ПЕЙДЖИНГОВУЮ СИСТЕМУ (ЧАСТЬ I)**

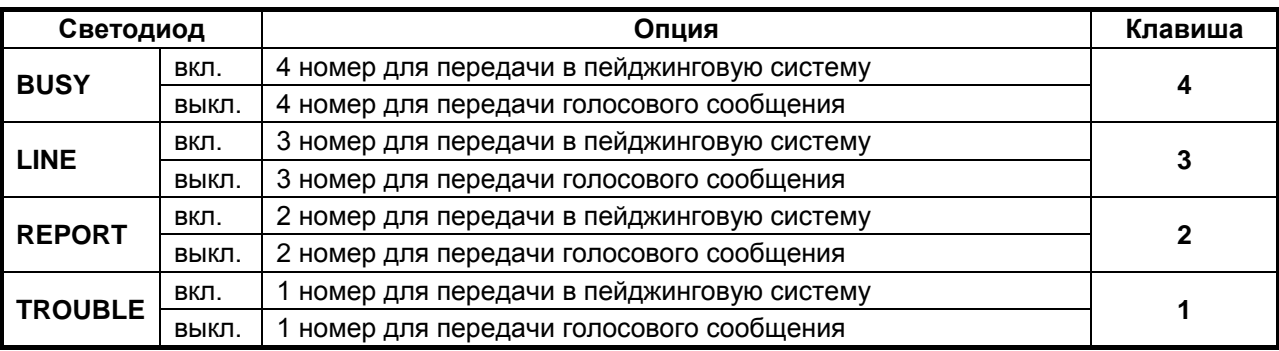

*Примечание: После набора выбранных здесь телефонных номеров модуль автоматически проверяет сигналы, поступающие из телефонной линии с целью обнаружения сигналов ответа станции пейджинговой системы (даже, если анализ коммутационных сигналов заблокирован – опция 1 в FS4). После обнаружения правильного вызова передается сообщение, хранящееся в памяти модуля. Остальные номера для пейджера можно задать с помощью функции FS39.*

#### <span id="page-16-1"></span>**FS7 – БЛОКИРОВКА ФУНКЦИЙ ПОЛЬЗОВАТЕЛЯ (ЧАСТЬ I)**

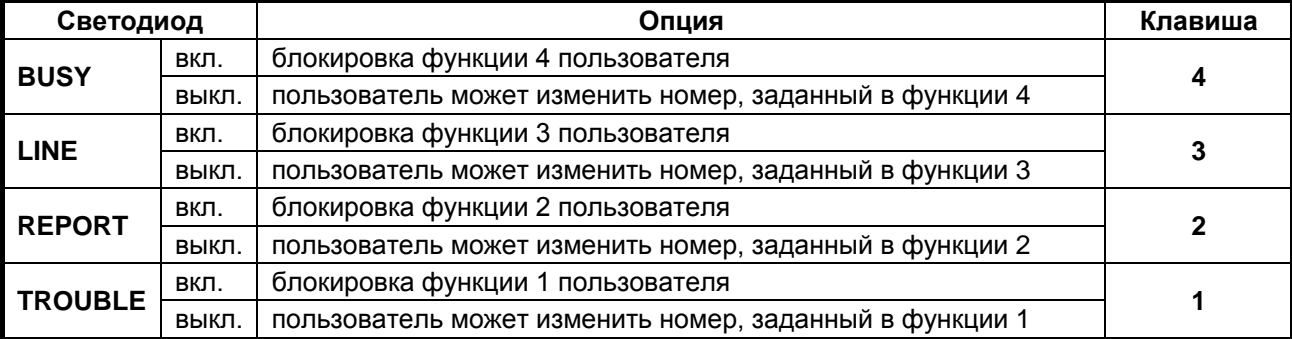

### <span id="page-16-2"></span>**FS8 – БЛОКИРОВКА ФУНКЦИЙ ПОЛЬЗОВАТЕЛЯ (ЧАСТЬ II)**

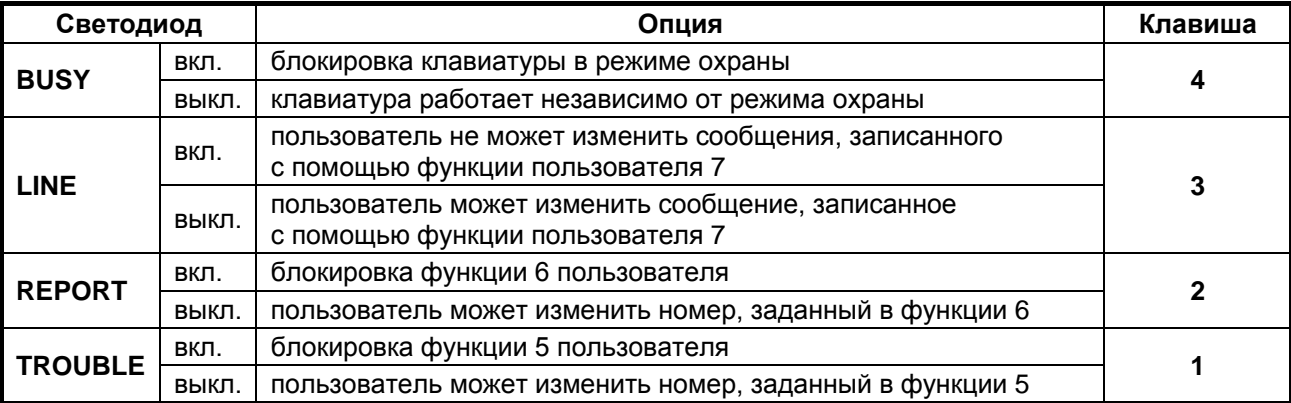

*Примечание: Клавиатура модуля автодозвона может быть заблокирована, если система охранной сигнализации поставлена на охрану. Для этого необходимо на вход ARM подавать сигнал, информирующий о постановке системы на охрану, и включить опцию 4.*

#### <span id="page-16-3"></span>**FS9 – ПРОГРАММИРОВАНИЕ ЧАСОВ РЕАЛЬНОГО ВРЕМЕНИ**

Время необходимо запрограммировать, если модуль должен осуществлять тестовые звонки на ПЦН для проверки наличия связи с пультом. Время программируется в порядке: часы, минуты. Ввод каждой из цифр необходимо подтвердить клавишей [#].

- [9][#] выбор функции,
- [1][#] ввод первой цифры (часы),
- [2][#] ввод второй цифры (часы),
- [4][#] ввод первой цифры (минуты),
- [5][#] ввод второй цифры (минуты) и выход из функции.

*Примечание: Во время программирования светодиоды показывают двоично очередные цифры.*

### <span id="page-17-0"></span>**FS10 – ПРОГРАММИРОВАНИЕ ВРЕМЕНИ ТЕСТА СВЯЗИ С ПЦН**

Ежедневно в запрограммированное время модуль отправляет на ПЦН код теста. Функция FS10 позволяет задать это время. Ввод неправильного времени (напр.: 99:99) блокирует отправку кода теста. Способ программирования функции аналогичен способу программирования с помощью функции FS9.

### <span id="page-17-1"></span>**FS11 – ЧИСЛО ПОВТОРОВ И ПОПЫТОК ДЛЯ ПЕРЕДАЧИ СООБЩЕНИЯ**

С помощью этой функции можно запрограммировать два параметра, позволяющих повысить эффективность оповещения. Этими параметрами являются:

- **число повторов** от 1 до 9 (больше число повышает надежность оповещения). Ввод цифры 0 вызывает блокировку функции оповещения.
- **число попыток** в рамках одного повтора от 1 до 9 В случае ввода 0 - автоматический четырехкратный набор каждого номера. Параметр позволяет исключить ситуацию, в которой телефонная линия была бы постоянного занята из-за повторяющегося набора номера, с которым невозможно установить связь (абонент не отвечает, сигнал "занято" и т.п).

Программирование состоит во вводе двух цифр и подтверждении каждой из них нажатием клавиши [#]. **Первая цифра означает число повторов, а вторая** - **число попыток, повторяемых, если не удалось получить соединение.**

ПРИМЕР: программирование 2 повторов и 3 попыток для каждой попытки (сервисный режим уже включен):

- $[1][1][#]$  выбор функции,
- [2] ввод числа повторов,<br>[#] подтверждение задан
- [#] подтверждение заданной цифры,
- [3] ввод числа попыток,
- [#] подтверждение заданной цифры и выход из функции.

*Примечание: Число попыток должно быть больше 0, в противном случае оповещение выключено.*

### <span id="page-17-2"></span>**FS12 – ПРОГРАММИРОВАНИЕ ЧИСЛА ГУДКОВ ПЕРЕД ОТВЕТОМ**

Функция определяет число гудков, после которого модуль ответит и передаст информацию о состоянии системы охранной сигнализации. Программирование осуществляется аналогично программированию FS11. 0 блокирует функцию ответа на вызов.

*Примечание: Если за модулем автодозвона к телефонной линии подключены и другие устройства (напр.: автоответчик или факс), то для модуля следует запрограммировать число гудков меньше, чем для других устройств.*

### <span id="page-17-3"></span>**FS13 – ПРОГРАММИРОВАНИЕ ТЕЛЕФОННОГО НОМЕРА ПЦН 1**

### <span id="page-17-4"></span>**FS14 – ПРОГРАММИРОВАНИЕ ТЕЛЕФОННОГО НОМЕРА ПЦН 2**

Функции позволяют запрограммировать телефонные номера ПЦН, на которые должна поступать информация о событиях, прошедших на объекте.

Программирование телефонных номеров с помощью сервисных функций осуществляется аналогично программированию с помощью функций пользователя (см.: описание функций пользователя F1 – F6).

### <span id="page-18-0"></span>**FS15 – ПРОГРАММИРОВАНИЕ ИДЕНТИФИКАТОРА ПЦН 1**

### <span id="page-18-1"></span>**FS16 – ПРОГРАММИРОВАНИЕ ИДЕНТИФИКАТОРА ПЦН 2**

Идентификатор – это идентификационный код системы безопасности, отправляющей события на ПЦН. Он может состоять из трех или четырех знаков (от 1 до F HEX) без нулей в середине. Для 3-значного идентификатора необходимо ввести 0, как четвертый (последний) знак.

### ПРИМЕР: программирование идентификатора 1F30

- [1][5][#] выбор функции (светодиоды показывают код первой цифры идентификатора),
- [1] ввод первой цифры нового идентификатора (светодиоды показывают цифру),
- [#] подтверждение первой цифры нового идентификатора (светодиоды показывают код второй цифры идентификатора),
- [\*][5][#] ввод кода "F" вторая цифра нового идентификатора,<br>[3][#] ввод третьей цифры идентификатора,
- ввод третьей цифры идентификатора,
- [0][#] ввод четвертой цифры идентификатора и выход из функции после нажатия клавиши [#].

### <span id="page-18-2"></span>**FS17 – ПРОГРАММИРОВАНИЕ ФОРМАТА ПЕРЕДАЧИ НА ПЦН 1**

### <span id="page-18-3"></span>**FS18 – ПРОГРАММИРОВАНИЕ ФОРМАТА ПЕРЕДАЧИ НА ПЦН 2**

При выборе формата передачи необходимо проконсультироваться с администратором ПЦН. Рекомендуется использовать форматы, обеспечивающие большую скорость передачи данных (напр., самый быстрый 7-Ademco Exspress в случае DTMF, а среди импульсных форматов – 6-Radionics 2300 с четностью; 0-Silent Knight – самый медленный, а форматы "extended" почти в два раза медленнее).

Программирование заключается во вводе одного знака: от 0 до C, согласно нижеприведенному списку. Ввод необходимо подтвердить клавишей [#].

### ФОРМАТЫ ПЕРЕДАЧИ:

- **0** Silent Knight, Ademco slow (1400Hz/10Bps)
- **1** Sescoa, Franklin, DCI, Vertex (2300Hz/20Bps)
- **2** Silent Knight fast (1400Hz/20Bps)
- **3** Radionics 1400Hz
- **4** Radionics 2300Hz
- **5** Radionics with parity 1400Hz
- **6** Radionics with parity 2300Hz
- **7** Ademco Express (DTMF)
- **8** Silent Knight, Ademco slow, extended
- **9** Sescoa, Franklin, DCI, Vertex, extended
- **A** Silent Knight fast, extended
- **B** Radionics 1400Hz, extended
- **C** Radionics 2300Hz, extended

### <span id="page-18-4"></span>**FS19 – ПРОГРАММИРОВАНИЕ КОДА "ТРЕВОГА"**

Функция позволяет задать код, отправляемый на ПЦН после обнаружения на входе ALM тревоги (согласно установке функции FS2).

ПРИМЕР: программирование кода 13 (сервисный режим уже включен)

 $[1][9][#]$  - выбор функции,

[1][#] - ввод первого знака кода,

[3][#] - ввод второго знака кода и выход из функции после нажатия клавиши [#].

### <span id="page-19-0"></span>**FS20 – ПРОГРАММИРОВАНИЕ КОДА "СБРОС ТРЕВОГИ"**

Функция позволяет задать код, отправляемый на ПЦН после исчезновения тревоги на входе ALМ (согласно установке функции FS2).

### <span id="page-19-1"></span>**FS21 – ПРОГРАММИРОВАНИЕ КОДА "ОХРАНА"**

Функция позволяет задать код, отправляемый на ПЦН после обнаружения на входе ARM состояния, включающего режим охраны (согласно функции FS2).

### <span id="page-19-2"></span>**FS22 – ПРОГРАММИРОВАНИЕ КОДА "СНЯТИЕ С ОХРАНЫ"**

Функция позволяет задать код, отправляемый на ПЦН после обнаружения на входе ARM состояния, выключающего режим охраны (согласно функции FS2).

### <span id="page-19-3"></span>**FS23 – ПРОГРАММИРОВАНИЕ КОДА "AUX1"**

Вход AUX может реализовать разные функции. К нему можно подвести дополнительный сигнал тревоги или любой контрольный сигнал. Заданный код будет отправлен, если на входе появится состояние, на которое должен он реагировать (согласно установке функции FS2).

### <span id="page-19-4"></span>**FS24 – ПРОГРАММИРОВАНИЕ КОДА "AUX0"**

Заданный код будет отправлен, если на входе появится состояние противоположное чем то, на которое он запрограммирован (согласно установке функции FS2).

### <span id="page-19-5"></span> $FSS25 - IPOCPAMMUPOBAHWE KOAA$  "ТЕСТ СВЯЗИ"

Заданный код будет отправлен только тогда, когда часы модуля покажут время, запрограммированное как время отправки теста (FS10).

### <span id="page-19-6"></span>**FS26 – ПРОГРАММИРОВАНИЕ КОДА "TLM ПРОБЛЕМА"**

Когда появляется событие, о котором необходимо сообщить ПЦН, модуль начинает набирать номер пульта. Если ПЦН недоступен (напр., номер занят), то модуль пробует еще 6 раз получить соединение. Если все попытки неудачны, то DT-1 на минуту приостанавливает попытки. По истечении этого времени цикл возобновляется. Код TLM ПРОБЛЕМА будет отправлен как первый, если модуль установит соединение после приостановления.

### <span id="page-19-7"></span>**FS27 – ПРОГРАММИРОВАНИЕ КОДА "ПЕРЕПОЛНЕНИЕ БУФЕРА" ПЦН 1**

### <span id="page-19-8"></span>**FS28 – ПРОГРАММИРОВАНИЕ КОДА "ПЕРЕПОЛНЕНИЕ БУФЕРА" ПЦН 2**

Если ПЦН долго не отвечает, то события записываются в память модуля. Если емкость памяти окажется недостаточной для хранения всех событий, то самые ранние события будут стерты. После получения связи с ПЦН и передачи всего содержимого памяти, дополнительно передается код "переполнение буфера".

### <span id="page-19-9"></span>**FS29 – ПРОГРАММИРОВАНИЕ КОДА "СБРОС ТРЕВОГИ С КЛАВИАТУРЫ"**

Если модуль реализует оповещение по номерам, запрограммированным с помощью функций пользователя, то ввод пароля пользователя (клавишей [#]) выключит уведомление, а на ПЦН будет отправлен код, запрограммированный с помощью этой функции.

### <span id="page-19-10"></span>**FS30 – ПРОГРАММИРОВАНИЕ КОДА "ВКЛЮЧЕНИЕ ПРОГРАММИРОВАНИЯ"**

Код отправляется в момент входа в режим программирования пользователем.

### <span id="page-19-11"></span>**FS31 – ПРОГРАММИРОВАНИЕ КОДА "ВКЛЮЧЕНИЕ СЕРВИСНОГО РЕЖИМА"**

### <span id="page-19-12"></span>**FS32 – ПРОГРАММИРОВАНИЕ КОДА "ВЫХОД ИЗ СЕРВИСНОГО РЕЖИМА"**

### <span id="page-20-0"></span>**FS33 – ПРОГРАММИРОВАНИЕ КОДА "ПЕРЕЗАПУСК МОДУЛЯ АВТОДОЗВОНА"**

Код отправляется в момент перезапуска процессорной системы модуля (напр., после включения электропитания).

*Примечание: Коды событий необходимо проконсультировать с оператором ПЦН. Настройка заключается во вводе двух знаков от 0 до F. Ввод каждого знака следует подтвердить клавишей [#]. В случае форматов 3/1 4/1, на второй позиции следует вписать 0. События с кодом 00 (два нуля) не передаются.*

### <span id="page-20-1"></span>**FS34 – ПРОГРАММИРОВАНИЕ СООБЩЕНИЯ "A" ДЛЯ ОТПРАВКИ В ПЕЙДЖИНГОВУЮ СИСТЕМУ**

Модуль может отправлять сообщения в одну из трех пейджинговых сетей: РOLPAGER, TELEPAGE или EASY-CALL. Принципы передачи сообщений через автоматические пейджинговые станций разны и поэтому необходимо ознакомиться с инструкцией по эксплуатации пейджера. Целесообразно также протестировать передачу сообщения с помощью телефонного аппарата с тональным набором номера (DTMF).

Например, чтобы передать с помощью телефонного аппарата сообщение "ALARM112" в систему POLPAGER, необходимо после получения соединения с пейджинговой станцией нажать следующие клавиши:

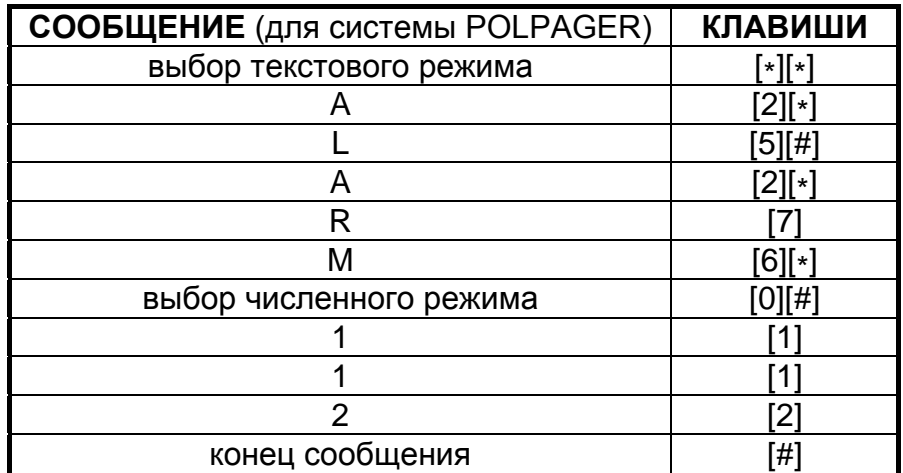

Во время тревоги, после получения соединения со станцией пейджинговой системы, модуль имитирует нажатие клавиш телефонного аппарата (на тастатуре телефона).

Программирование сообщения заключается в нажатии соответствующих клавиш, которые следует нажать при посылке сообщения с помощью телефона. Каждый код следует подтвердить клавишей [#] (как в случае программирования телефонного номера). Модуль запоминает 96 кодов.

### *Примечания:*

- *цифры имеют коды, соответствующие их значениям (от 0 до 9),*
- *клавише [#] на тастатуре соответствует код "A",*
- *клавише [\*] на тастатуре соответствует код "В",*
- *пауза 3 сек. – код "Е",*
- *программирование сообщения необходимо завершить дополнительным знаком "F", который является информацией для модуля. Если пейджинговая система требует какого-либо знака конца сообщения, то необходимо его запрограммировать в соответствии с требованиями системы, а после него вписать знак конца сообщения для модуля.*

I

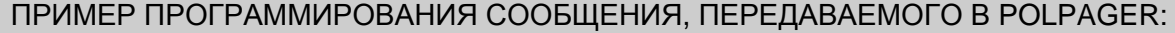

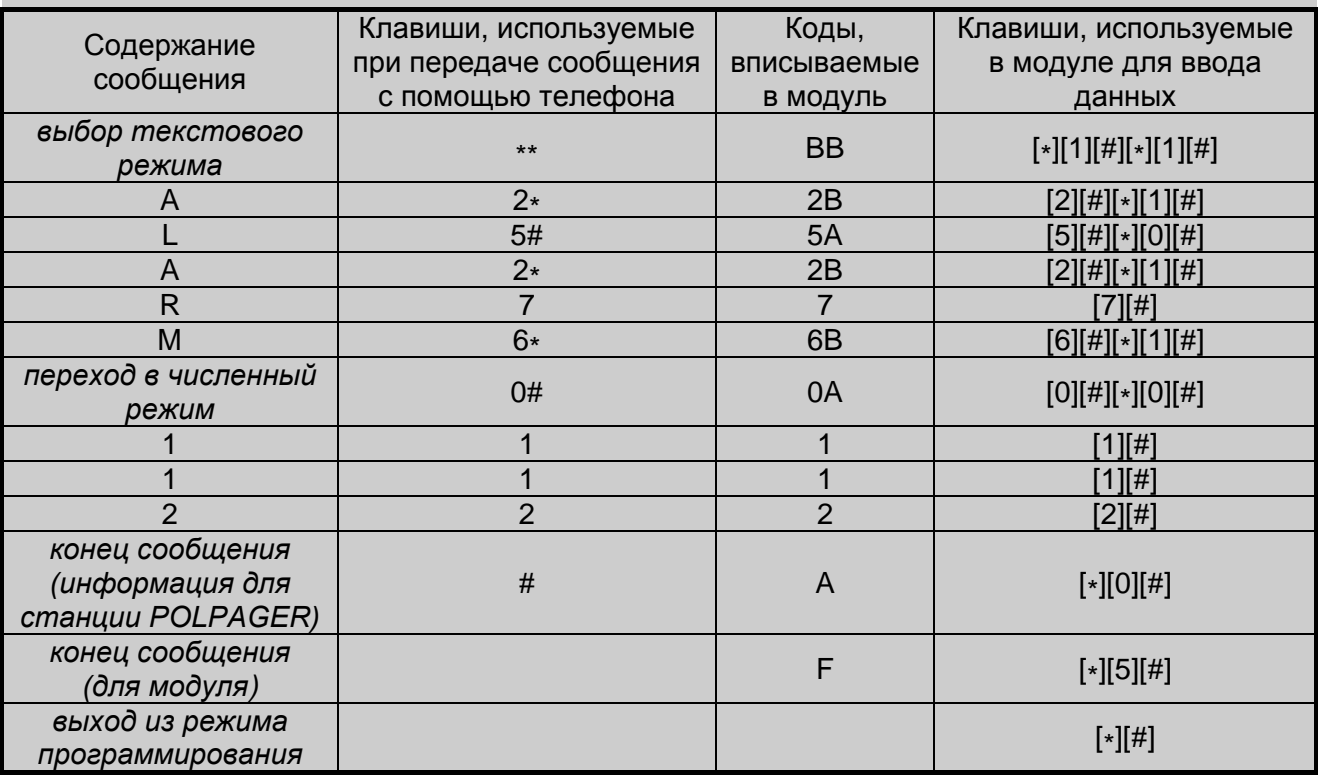

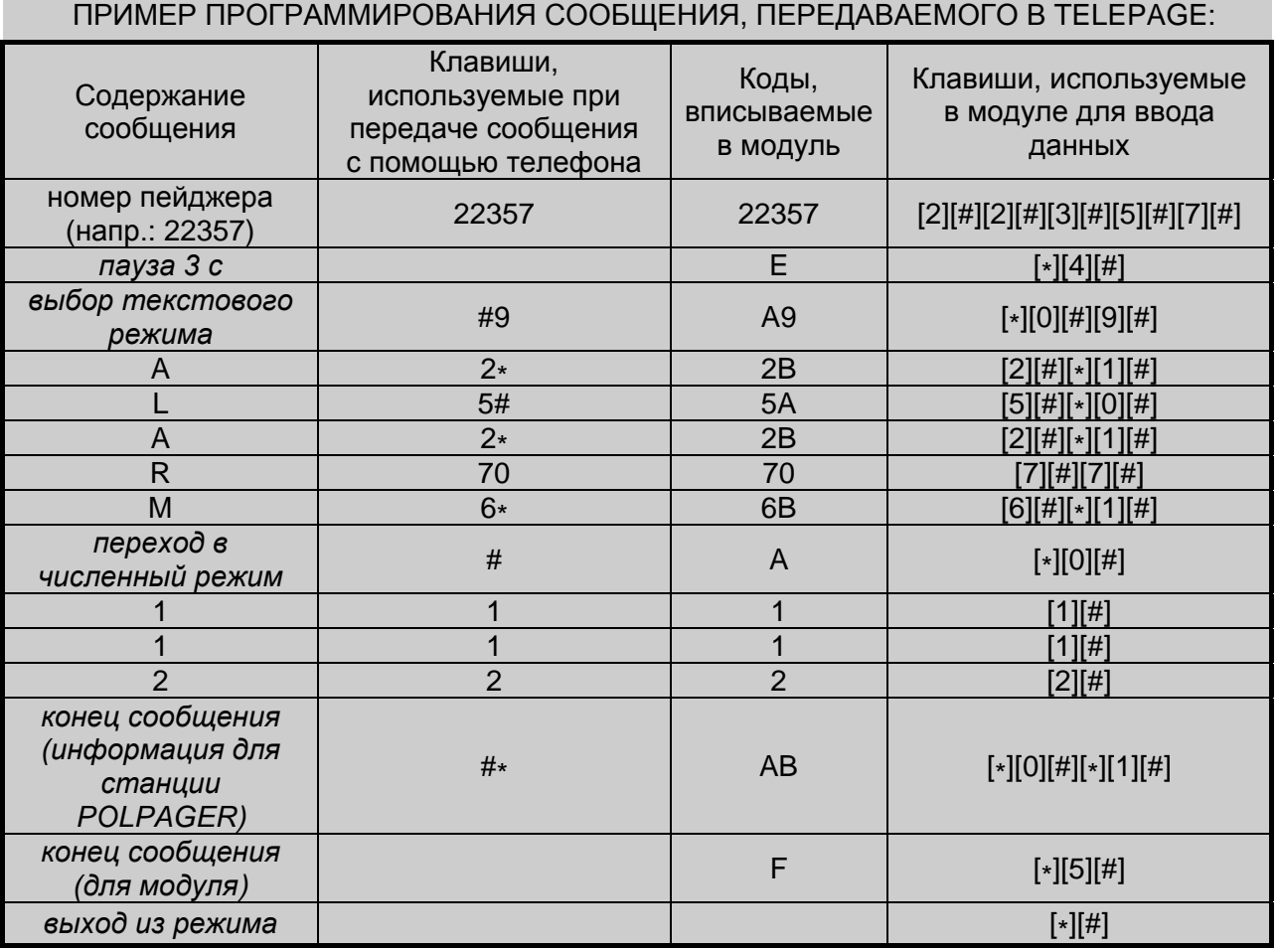

*Примечание: В системе TELEPAGE, 4-значный номер пейджера допускается набирать вместе с номером станции. В случае 5-значного номера, к номеру станции добавляется последовательность 0001 (т. е.* 

*в функции пользователя программируется OD98250001A), а номер пейджера указывается в начале сообщения.*

### <span id="page-22-0"></span>**FS35 – ПРОГРАММИРОВАНИЕ СООБЩЕНИЯ "A" ДЛЯ ОТПРАВКИ В POLPAGER**

Функция облегчает программирование текста сообщения, отправляемого в систему POLPAGER. Программирование заключается в последовательном нажатии соответствующих клавиш (аналогично передаче сообщения с помощью телефонного аппарата с поддержкой тонального режима набора номера). DT-1 проводит анализ программируемых данных аналогично станции системы POLPAGER и после идентификации конца сообщения выходит из функции. Запись текста сообщения упрощают буквы, находящиеся на клавишах модуля. Размещение букв на клавиатуре одинаково для всех систем.

В системе POLPAGER, если хотим выбрать среднюю букву, нажимаем клавишу с этой буквой. Если хотим выбрать букву с левой стороны клавиши, нажимаем эту клавишу и клавишу [\*], а если с правой стороны – клавишу с соответствующей буквой и клавишу [#].

ПРИМЕРЫ:

буква **В** - нажать клавишу [2] буква **Р** - нажать клавиши [7][\*] буква **F** - нажать клавиши [3][#]

Для получения пробела в текстовом режиме необходимо нажать клавишу [0], а тире – клавиши [0] и [\*].

После вызова данной функции, модуль работает в численном режиме. Переход в текстовый режим осуществляется после нажатия [\*][\*]. Переход в численный режим осуществляется после нажатия клавиш [0] и [#]. Конец сообщения подтверждается клавишей [#] – модуль должен находиться в численном режиме.

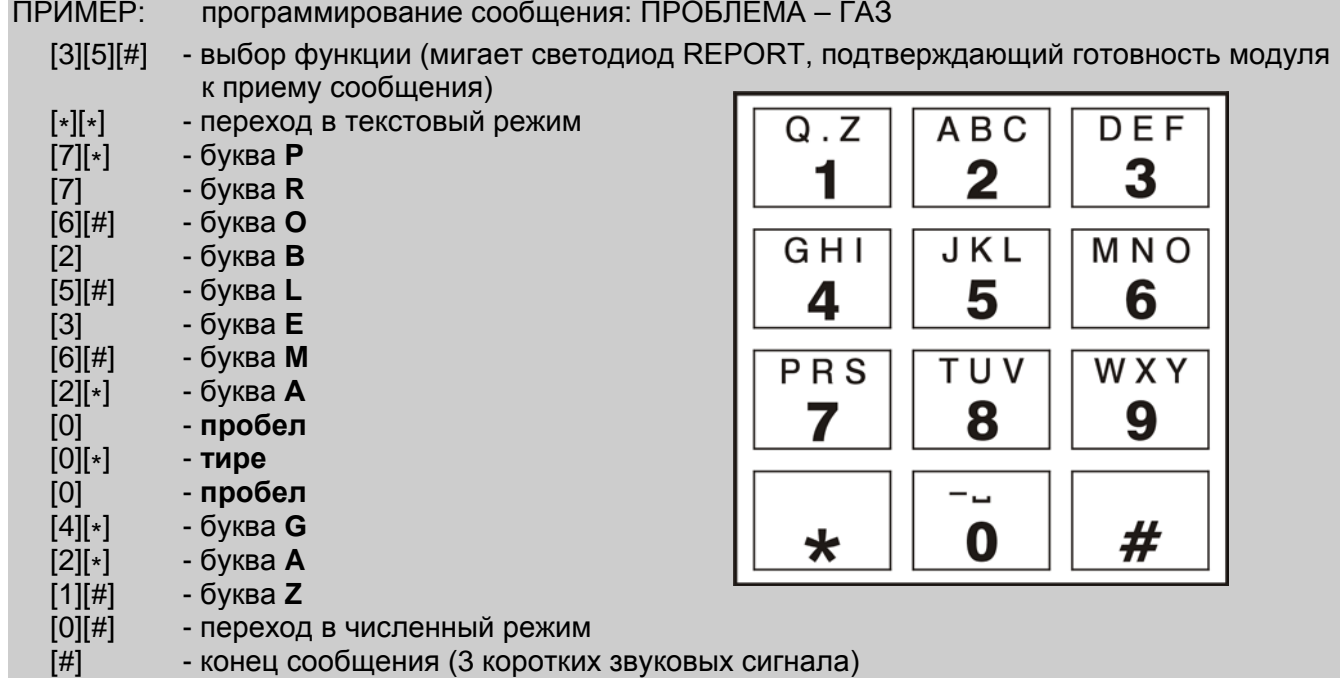

### <span id="page-22-1"></span>**FS36 – ВОССТАНОВЛЕНИЕ ЗАВОДСКИХ УСТАНОВОК**

Функция позволяет восстановить заводскую настройку модуля. После вызова этой функции, модуль ожидает подтверждения восстановления заводских установок с помощью клавиши [#] или отказа с помощью клавиши [\*].

Настройка модуля после восстановления установок:

- − пароль пользователя 1234,
- − сервисный пароль 12345,
- − идентификатор компьютера FFFF,
- − телефонные номера не запрограммированы,
- − заблокированное телефонирование и мониторинг,
- − тональный набор,
- − число повторов 0 (блокировка оповещения),
- − макс. число попыток в рамках одного повтора 1,
- − число гудков перед ответом 0,
- − телефонные номера ПЦН не запрограммированы,
- − идентификаторы ПЦН не запрограммированы,
- − формат передачи Ademco slow (10 BPS),
- − коды мониторинга не запрограммированы,
- − параметры пейджера сигнал для модулей GSM-4 / GSM LT,
- − сообщение A ALARM-WE.ALM, сообщение B – ALARM-WE.AUX.

ПРИМЕР: восстановление заводских установок.

[3][6][#] - Выбор функции

*Все светодиоды мигают; модуль ожидает подтверждения функции или отказа от восстановления заводских установок.*

[#] - Подтверждение восстановления заводских установок - модуль подтверждает восстановление заводских установок: 1 долгий и 3 коротких звуковых сигнала. Заводская настройка восстановлена.

#### <span id="page-23-0"></span>**FS37 – ПРОГРАММИРОВАНИЕ СИГНАЛА СТАНЦИИ ПЕЙДЖЕРА**

Пейджинговые системы отличаются друг от друга параметрами сигнала приветствия. Невозможно работать с разными пейджинговыми системами одновременно. С помощью этой функции следует запрограммировать параметры сигнала приветствия системы, с которой модуль будет работать.

Программирование заключается во вводе 12 знаков, определяющих параметры сигнала приветствия выбранной пейджинговой системы в соответствии с нижеприведенной таблицей. Каждый знак следует подтвердить клавишей [#].

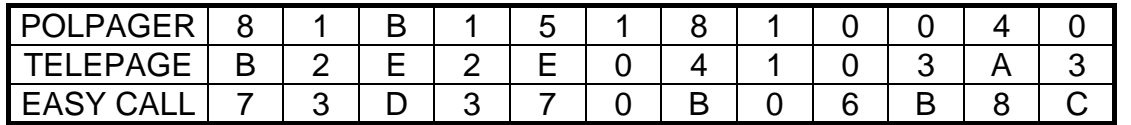

*Примечание: После восстановления заводских установок с помощью функции FS36, модуль может работать с системой POLPAGER. Ввиду того, что в случае POLPAGER сигнал приветствия от части станций подвергался изменениям, иногда необходимо по-другому запрограммировать параметры сигнала приветствия.*

#### <span id="page-23-1"></span>**FS38 – ОПЦИИ ТЕЛЕФОНИРОВАНИЯ И МОНИТОРИНГА**

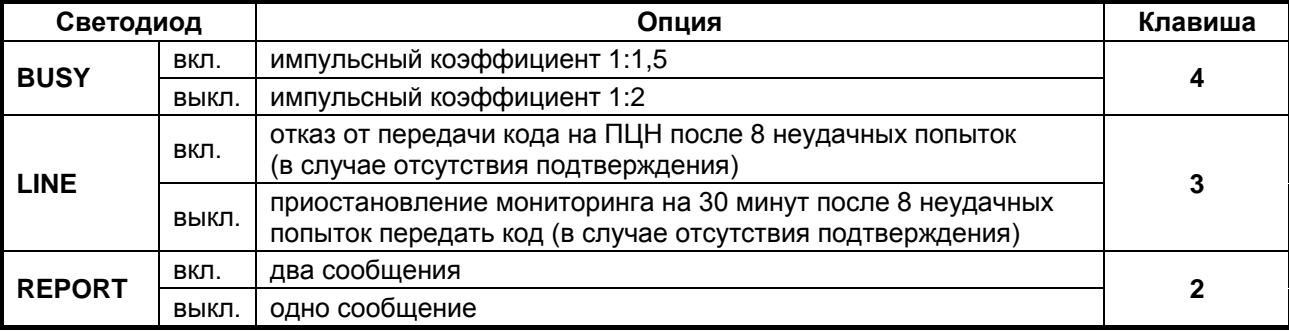

Светодиод 1 (TROUBLE) не имеет значения.

*Примечание: Если выбрана работа в режиме двух сообщений (светодиод 2 включен), то необходимо запрограммировать привязку отдельных телефонных номеров к номерам сообщений (см.: раздел ХАРАКТЕ-РИСТИКА DT-1). Выбор режима работы является действительным и в случае передачи сообщений в пейджинговые системы.*

### <span id="page-24-0"></span>**FS39 – НАЗНАЧЕНИЕ НОМЕРОВ ДЛЯ ПЕРЕДАЧИ В ПЕЙДЖИНГОВУЮ СИСТЕМУ (ЧАСТЬ II)**

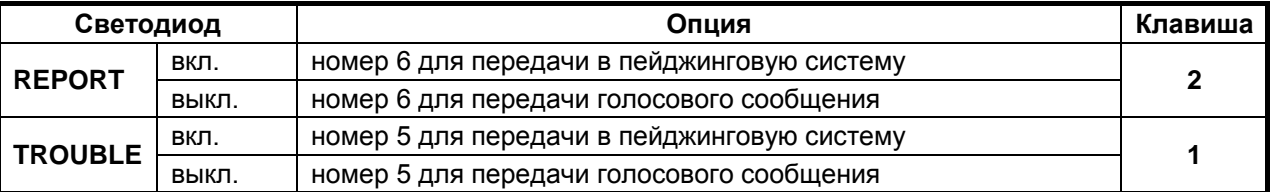

См. описание функции FS6.

#### <span id="page-24-1"></span>**FS40 – ПРОГРАММИРОВАНИЕ СООБЩЕНИЯ "Б" ДЛЯ ОТПРАВКИ В ПЕЙДЖИНГОВЫЕ СИСТЕМЫ**

### <span id="page-24-2"></span>**FS41 – ПРОГРАММИРОВАНИЕ СООБЩЕНИЯ "Б" ДЛЯ ОТПРАВКИ В POLPAGER**

Функции предназначены для программирования текста второго сообщения для отправки на пейджинговую станцию в случае работы модуля в режиме 2 сообщений (см. описание FS34 и FS35).

#### <span id="page-24-3"></span>**FS42 – ПРОГРАММИРОВАНИЕ ИДЕНТИФИКАТОРА МОДУЛЯ**

### <span id="page-24-4"></span>**FS43 – ПРОГРАММИРОВАНИЕ ИДЕНТИФИКАТОРА КОМПЬЮТЕРА**

Идентификаторы модуля и компьютера предназначены для идентификации устройств. Они состоят из 4 шестнадцатеричных знаков (цифры и буквы от A до F – см.: таблицу кодов). Связь между программой и модулем возможна только тогда, когда идентификатор, запрограммированный в соответствующем поле в программе, совпадает с идентификатором, записанном в модуле. Модулю с заводской настройкой назначен идентификатор по умолчанию – FFFF и идентификатор компьютера – FFFF. После первого установления связи программа автоматически сгенерирует случайным образом идентификатор модуля и сохранит его в память модуля, а идентификатор компьютера не будет изменен. Идентификаторы можно записать в файл конфигурации. Рекомендуется изменить идентификаторы, чтобы защитить устройство от попытки настройки неуполномоченным на это лицом. При повторном соединении программа, если найдет файл конфигурации с идентификатором, совпадающим с данными запрограммированными в модуле, то предложит открыть его.

В случае ручной настройки идентификатора в модуле каждый знак следует подтвердить клавишей [#]. В программе DT-1 следует вписать только идентификатор без дополнительных подтверждающих знаков.

### <span id="page-24-5"></span>**ВОССТАНОВЛЕНИЕ УСТАНОВОК МОДУЛЯ**

Существует возможность перейти в сервисный режим и восстановить заводские установки без необходимости ввода сервисного пароля. Для этого необходимо:

- Отключить электропитание.
- Замкнуть штыри RESET на плате модуля.
- Подключить электропитание (модуль должен подтвердить переход в сервисный режим четырьмя короткими и одним длинным звуковыми сигналами).
- Снять перемычку со штырей RESET и вызвать функцию FS36.

## <span id="page-25-0"></span>**7. НАСТРОЙКА МОДУЛЯ С ПОМОЩЬЮ ПРОГРАММЫ DT-1**

Программа DT-1 предназначена для настройки модуля автодозвона. Программа поставляется бесплатно. Связь между программой и модулем осуществляется локально. Последовательный порт COM компьютера должен быть подключен к порту RS-232 (TTL) на плате модуля. Кабели для подключения продаются в комплекте DB9FC/RJ-KPL.

Для установления связи между модулем и компьютером следует:

- 1. Подключить соответствующим кабелем порты RS-232 модуля и порт COM компьютера.
- 2. Открыть программу DT-1.
- 3. Кликнуть указателем мыши по кнопке "Конфигурация" (см.: рис. [2](#page-25-2) и пояснения к рисунку).
- 4. В открывшемся окне "Соединение" выбрать порт СОМ компьютера, к которому подключен кабель. Программа установит связь с модулем.

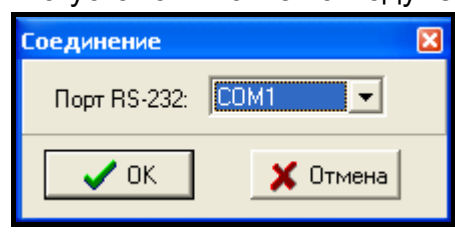

Рис. 1. Окно "Соединение" в программе DT-1.

### <span id="page-25-1"></span>**7.1 ГЛАВНОЕ МЕНЮ**

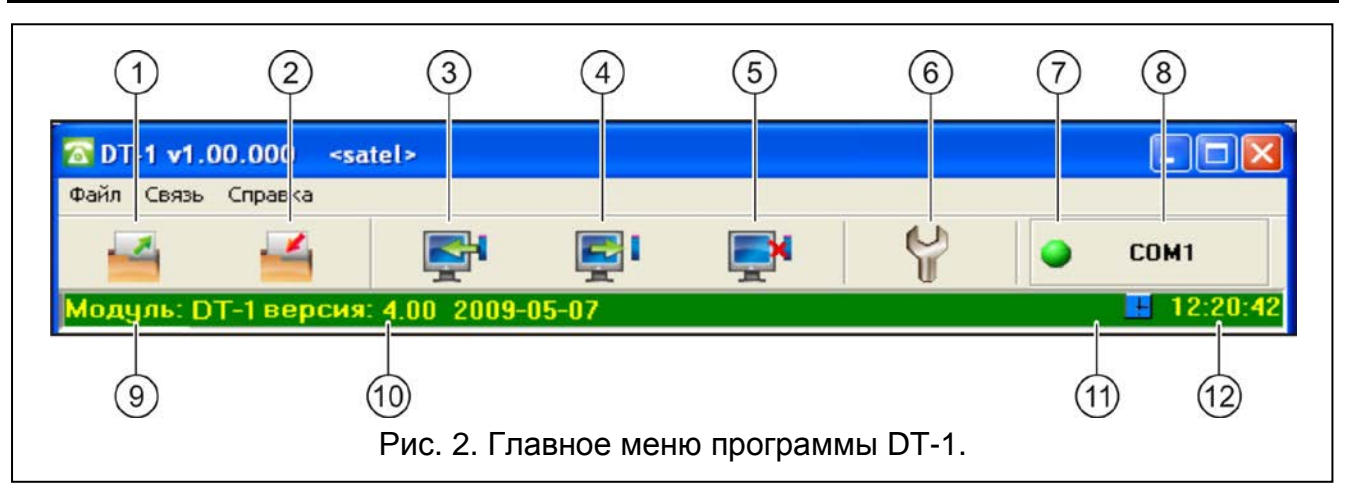

<span id="page-25-2"></span>Пояснения к рисунку 2:

- 1 **Открыть из файла** кнопка позволяет считать данные из конфигурационного файла.
- 2 **Записать в файл** кнопка позволяет записать данные в конфигурационный файл.
- 3 **Загрузка** кнопка позволяет считать данные из модуля.
- 4 **Запись** кнопка позволяет записать данные в модуль.
- 5 **Завершить** кнопка позволяет прервать загрузку/запись данных.
- 6 Конфигурация кнопка позволяет открыть окно "Соединение". В этом окне можно выбрать порт COM компьютера для связи с модулем.
- 7 **Соединение** щелчок по кнопке включает/выключает порт COM компьютера (настройка с помощью порта RS-232).

Цвет кнопки сообщает о текущем состоянии процесса коммуникации:

– – зеленый цвет – порт COM компьютера включен;

- 8 информация о номере порта COM.
- 9 название.
- 10 версия программы модуля (номер версии и дата компиляции).
- 11 если будут обнаружены какие-нибудь проблемы с телефонной связью, отображается значок  $\mathbf{R}$ , информирующий о неисправности.
- 12 текущее время в модуле.

### <span id="page-26-0"></span>**7.2 ГЛАВНОЕ ОКНО ПРОГРАММЫ DT-1**

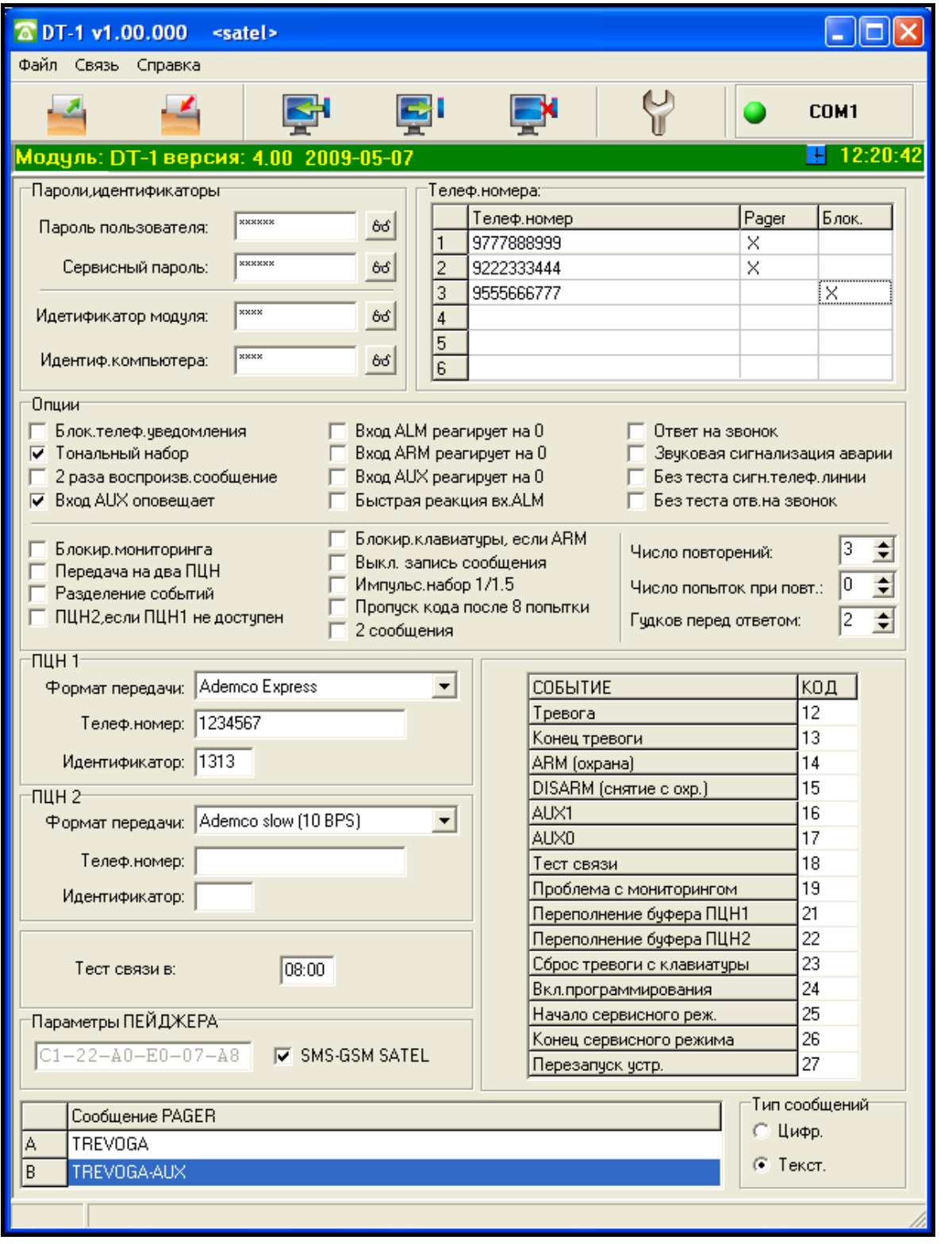

Программа DT-1 позволяет запрограммировать большинство функций пользователя и все сервисные функции. Программа не позволяет записать голосовое сообщение (F7) и прослушать его (F8). Все функции подробно описаны в настоящем руководстве.

Пароли пользователей и сервисный пароль в программе DT-1 установлены по умолчанию (пароль пользователя: 1234, сервисный пароль: 12345). Рекомендуется изменить пароли после первого запуска программы и записать их в файл конфигурации.

Функции FS9 и FS36, описанные в предыдущих разделах, доступны в меню "Связь" (см. Рис. [4\)](#page-27-1).

|                                                                            | <b>TO DT-1 v1.00.000</b> | <satel></satel> |          |               |             |  |       |             |
|----------------------------------------------------------------------------|--------------------------|-----------------|----------|---------------|-------------|--|-------|-------------|
| Файл<br>Справка<br>Связы                                                   |                          |                 |          |               |             |  |       |             |
|                                                                            | Конфигурация             |                 |          |               |             |  |       | <b>COM1</b> |
|                                                                            | Загрузка                 | Ctrl+O          |          |               |             |  |       |             |
| Моду                                                                       | Запись                   | Ctrl+U          | $-05-07$ |               |             |  |       | 12:20:42    |
| Парс                                                                       | Заводская настройка      |                 |          | Телеф,номера: |             |  |       |             |
| Пар                                                                        |                          |                 | 66       |               | Телеф.номер |  | Pager | Блок.       |
|                                                                            | Устан, время             | <b>xxxxxx</b>   |          |               | 9777888999  |  | ×     |             |
| Сервисный пароль:                                                          |                          |                 | $66\,$   | 2             | 9222333444  |  | X     |             |
| Идетификатор модуля:                                                       |                          | xxxx            |          | 3             | 9555666777  |  |       | ×           |
|                                                                            |                          |                 | $66\,$   | 4             |             |  |       |             |
| xxxx<br>Идентиф, компьютера:                                               |                          |                 |          | 5             |             |  |       |             |
|                                                                            |                          |                 | 66       | 6             |             |  |       |             |
| Опции                                                                      |                          |                 |          |               |             |  |       |             |
| Вход ALM реагирует на 0<br>Блок, телеф, уведомления<br>Ответ на звонок     |                          |                 |          |               |             |  |       |             |
| Тональный набор<br>Вход ARM реагирчет на 0<br>Звчковая сигнализация аварии |                          |                 |          |               |             |  |       |             |
|                                                                            |                          |                 |          |               |             |  |       |             |
|                                                                            |                          |                 |          |               |             |  |       |             |

<span id="page-27-1"></span>Рис. 4. Функции FS9 и FS36 в меню "Связь" в программе DT-1.

### <span id="page-27-0"></span>**8. ОПИСАНИЕ ПЛАТЫ ЭЛЕКТРОНИКИ**

Пояснения к рисунку 5:

- 1 **разъем для подключения клавиатуры**.
- 2 **порт RS-232 (стандарт TTL)**, позволяющий подключить модуль к компьютеру (для подключения следует использовать кабели из комплекта DB9FC/RJ-KPL производства компании SATEL).
- 3 **реле**.
- 4 **микрофон**.
- 5 **разъем для подключения наушников**.
- 6 **зуммер**.
- 7 **штырьки RESET**, позволяющие запустить сервисный режим и восстановить заводские установки модуля (см.: Восстановление установок модуля).
- 8 антисаботажный (тамперный) контакт, реагирующий на открытие корпуса и отрыв от монтажной поверхности.

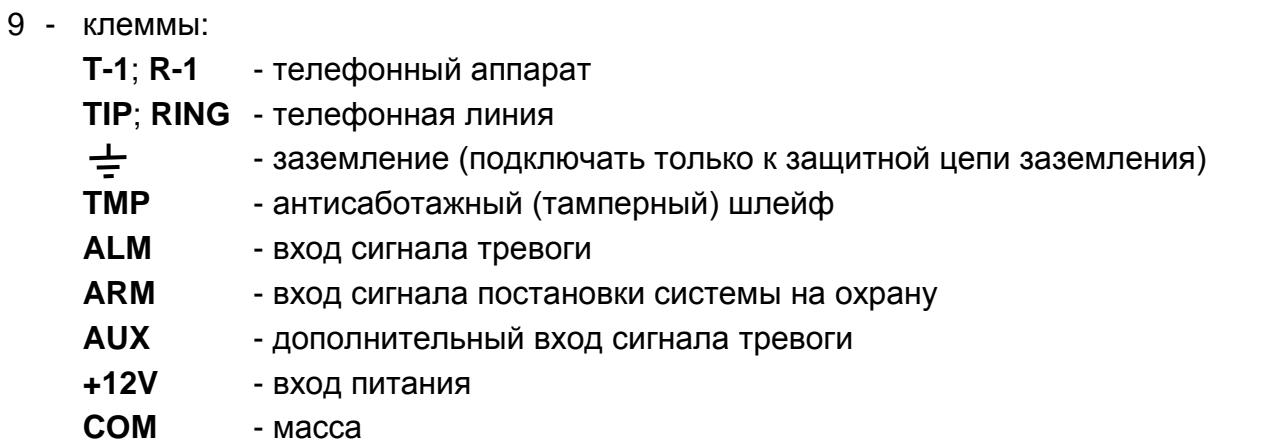

<span id="page-28-0"></span>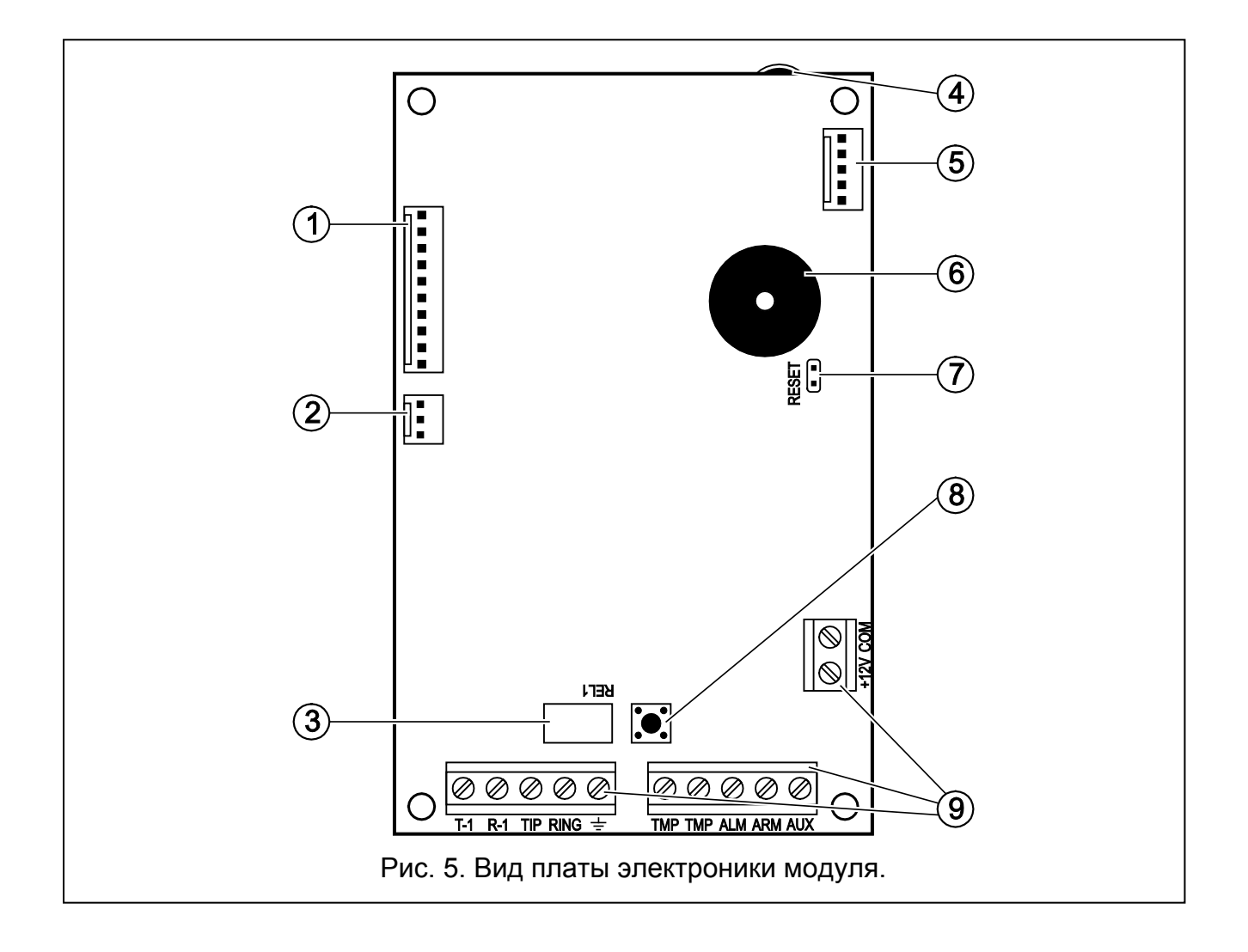

# <span id="page-29-0"></span>**9. ПРИМЕР ПОДКЛЮЧЕНИЯ МОДУЛЯ К ПКП CA4V1**

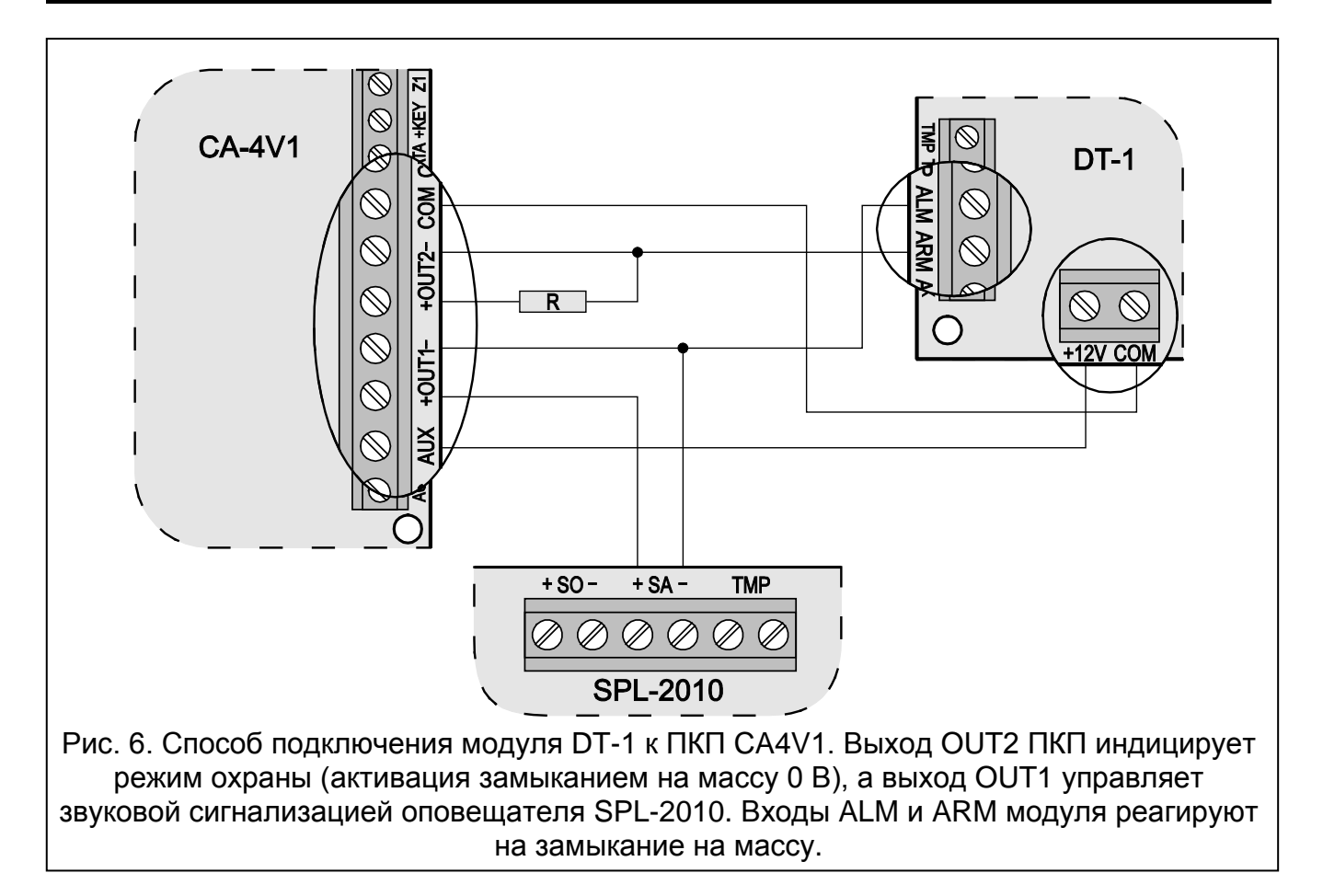

# <span id="page-29-1"></span>**10. ТЕХНИЧЕСКИЕ ДАННЫЕ**

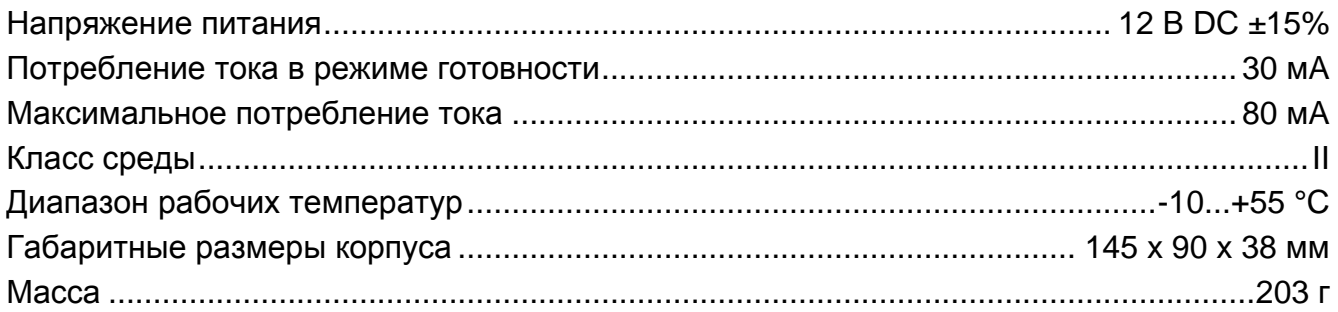

<span id="page-29-4"></span>*Примечание: Временное падение напряжения питания модуля ниже 11 В (напр., во время теста состояния аккумулятора, если он разряжен или не подключен к ПКП, от которого питается модуль) вызывает перезапуск модуля, сигнализируемый двумя длинными звуками.*

### <span id="page-29-2"></span>**11. СПИСОК ФУНКЦИЙ**

### <span id="page-29-3"></span>**ФУНКЦИИ ПОЛЬЗОВАТЕЛЯ**

1 программирование 1-го тел. номера |\_|\_|\_|\_|\_|\_|\_|\_|\_|\_|\_|\_|\_|\_|\_|\_| *(16 знаков, блокировка с помощью FS7)*

- 2 программирование 2-го тел. номера *(16 знаков, блокировка с помощью FS7)*
- 3 программирование 3-го тел. номера *(16 знаков, блокировка с помощью FS7)*
- 4 программирование 4-го тел. номера *(16 знаков, блокировка с помощью FS7)*
- 5 программирование 5-го тел. номера *(16 знаков, блокировка с помощью FS8)*
- 6 программирование 6-го тел. номера  $|$ ||||||||||||||||||||||||||||| *(16 знаков, блокировка с помощью FS8)*
- запись сообщения (блокировка с помощью FS8)
- проверка сообщения
- программирование пароля пользователя
- выход из режима программирования

#### <span id="page-30-0"></span>**СЕРВИСНЫЕ ФУНКЦИИ**

программирование сервисного пароля

#### *двоичные функции*

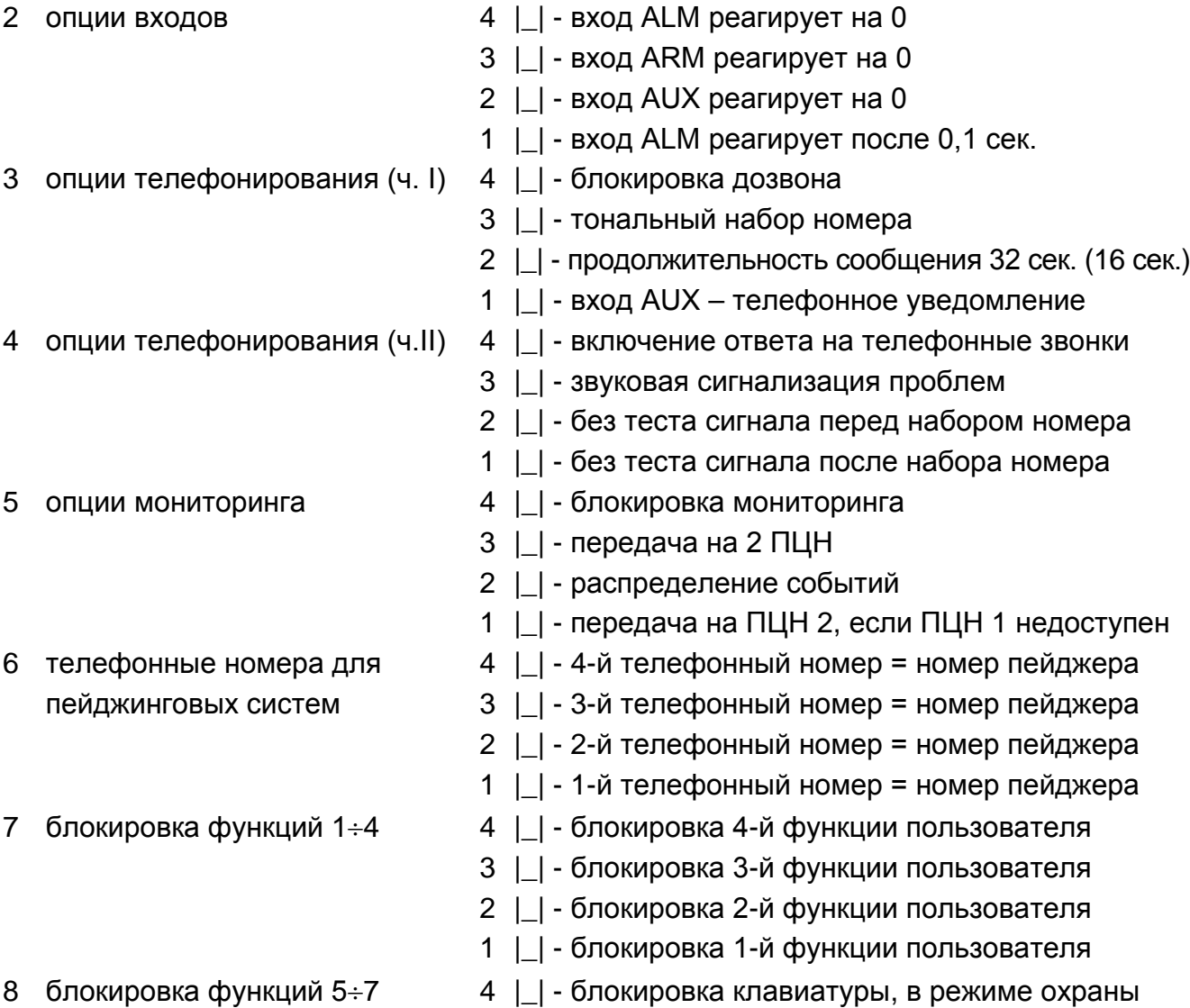

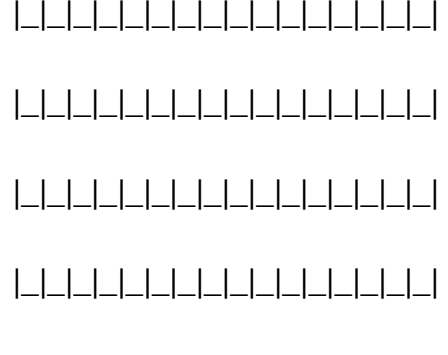

- 3 |\_| блокировка 7-й функции пользователя 2 |\_| - блокировка 6-й функции пользователя 1 | | - блокировка 5-й функции пользователя *Числовые функции* 9 часы |\_|\_|\_|\_| 10 время передачи кода теста  $\lfloor \rfloor \rfloor \lfloor \lfloor \rfloor \rfloor$ 11 количество повторов и попыток |\_|\_| (0-9; 0-9) 12 число гудков перед ответом  $\vert$  | (0-9) 13 номер ПЦН 1 (16 знаков)  $|||$ |||||||||||||||||| 14 номер ПЦН 2 (16 знаков) |\_|\_|\_|\_|\_|\_|\_|\_|\_|\_|\_|\_|\_|\_|\_|\_| 15 идентификатор для ПЦН 1 16 идентификатор для ПЦН 2 17 формат передачи – ПЦН 1 18 формат передачи – ПЦН 2 0 - Silent Knight,Ademco slow (10 BPS) 1 - Sescoa,Franklin,DCI,Vertex (20 BPS) 2 - Silent Knight fast(1400Hz/20Bps) 3 - Radionics 1400Hz 4 - Radionics 2300Hz 5 - Radionics 1400Hz with parity 6 - Radionics 2300Hz with parity 7 - Ademco Express (DTMF) 8 - Silent Knight,Ademco slow (10 BPS) ext. 9 - Sescoa,Franklin,DCI,Vertex(20 BPS) ext. A - Silent Knight fast extended B - Radionics 1400Hz extended C - Radionics 2300Hz extended 19 код ТРЕВОГА **| | | (\*)** 20 код СБРОС ТРЕВОГИ  $\Box$   $\Box$  (\*) 21 код ОХРАНА |\_|\_| (\*\*) 22 код СНЯТИЕ ОХРАНЫ |\_|\_| (\*\*) 23 код AUX1 **| | | (\*\*\*)** 24 код AUX0 **| | | (\*\*\*)** 25 код ТЕСТ СВЯЗИ  $\Box$  (\*\*) 26 код ТLM ПРОБЛЕМА  $\Box$   $\Box$  (\*\*) 27 код ПЕРЕПОЛНЕНИЯ БУФЕРА ПЦН 1 | | | (\*\*) 28 код ПЕРЕПОЛНЕНИЯ БУФЕРА ПЦН 2 | | | (\*\*) 29 код СБРОС ТРЕВОГИ С КЛАВИАТУРЫ | | | (\*\*) 30 код ВКЛЮЧЕНИЕ ПРОГРАММИРОВАНИЯ | | | (\*\*) 31 код ВКЛЮЧЕНИЕ СЕРВИСНОГО РЕЖИМА | | | (\*\*) 32 код ВЫКЛЮЧЕНИЕ СЕРВИСНОГО РЕЖИМА |\_|\_| (\*\*) 33 код ПЕРЕЗАПУСК МОДУЛЯ АВТОДОЗВОНА |\_|\_| (\*\*) (\*) *в режиме С РАСПРЕДЕЛЕНИЕМ СОБЫТИЙ коды передаются на ПЦН 1* (\*\*) *в режиме С РАСПРЕДЕЛЕНИЕМ СОБЫТИЙ коды передаются на ПЦН 2*
- (\*\*\*) *в режиме С РАСПРЕДЕЛЕНИЕМ СОБЫТИЙ коды передаются на ПЦН 1 (если вход AUX оповещает о тревоге – активная опция 1 сервисной функции FS3), а если вход AUX не является тревожным, то коды передаются на ПЦН 2.*
- 34 программирование **сообщения A** с редактированием (макс. 96 кодов клавиш)

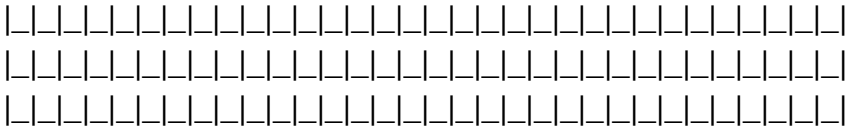

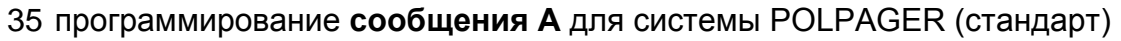

36 восстановление заводских установок

37 параметры сигнала ответа станции пейджинговой системы

|\_|\_|\_|\_|\_|\_|\_|\_|\_|\_|\_|\_|

#### *двоичные функции*

38 опции телефонирования и мониторинга 4|\_| - импульсный коэффициент 1:1,5

- 
- 3|\_| отказ от отправки кода после 8 попыток
- 2|\_| два сообщения
- 39 телефонные номера для передачи 2 |\_| телефон № 6 = номер пейджера на пейджер – продолжение 1 | | - телефон № 5 = номер пейджера
	-

#### *Числовые функции*

40 программирование **сообщения Б** с редактированием (не более 96 кодов клавиш)

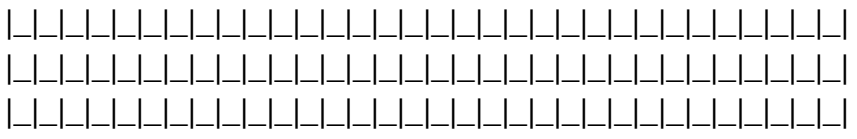

41 программирование **сообщения Б** для POLPAGER (стандарт)

42 программирование идентификатора модуля  $\Box$ 

43 программирование идентификатора компьютера | | | | |

### <span id="page-32-0"></span>**ТАБЛИЦА КОДОВ – СВЕТОВАЯ ИНДИКАЦИЯ**

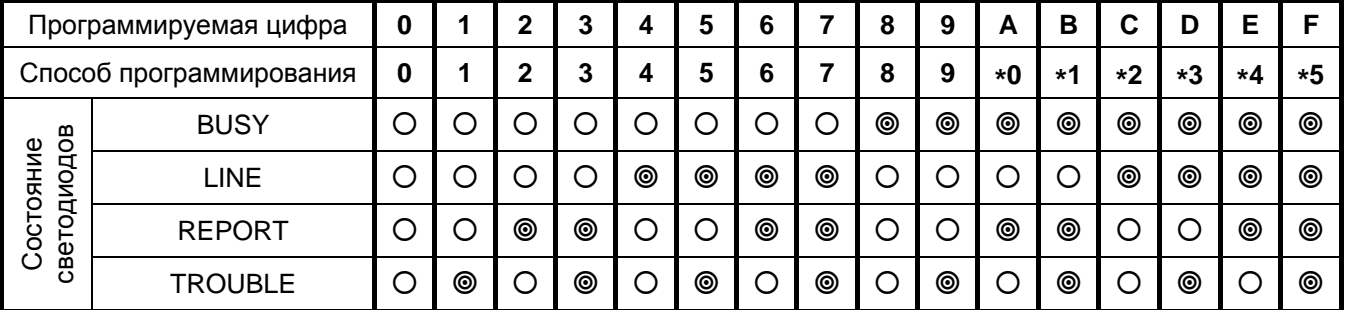

© - светодиод включен О - светодиод выключен

### <span id="page-32-1"></span>**КОДЫ УПРАВЛЕНИЯ, ПРОГРАММИРУЕМЫЕ В ТЕЛЕФОННЫХ НОМЕРАХ**

- [\*][0] код **A** конец телефонного номера
- [\*][1] код **B** переключение на импульсный набор номера
- [\*][2] код **C** переключение на тональный набор номера
- [\*][3] код **D** дополнительное ожидание сигнала АТС
- [\*][4] код **E** короткая пауза 3 секунды
- [\*][5] код **F** долгая пауза 10 секунд

*Примечание: Перед номером телефона не должны программироваться управляющие коды. Режим набора номера и тестирование сигнала можно запрограммировать с помощью соответствующих опций. Каждый из телефонных номеров необходимо закончить знаком "A".*

- 
- 

# <span id="page-33-0"></span>**12. ИСТОРИЯ ИЗМЕНЕНИЙ СОДЕРЖАНИЯ РУКОВОДСТВА**

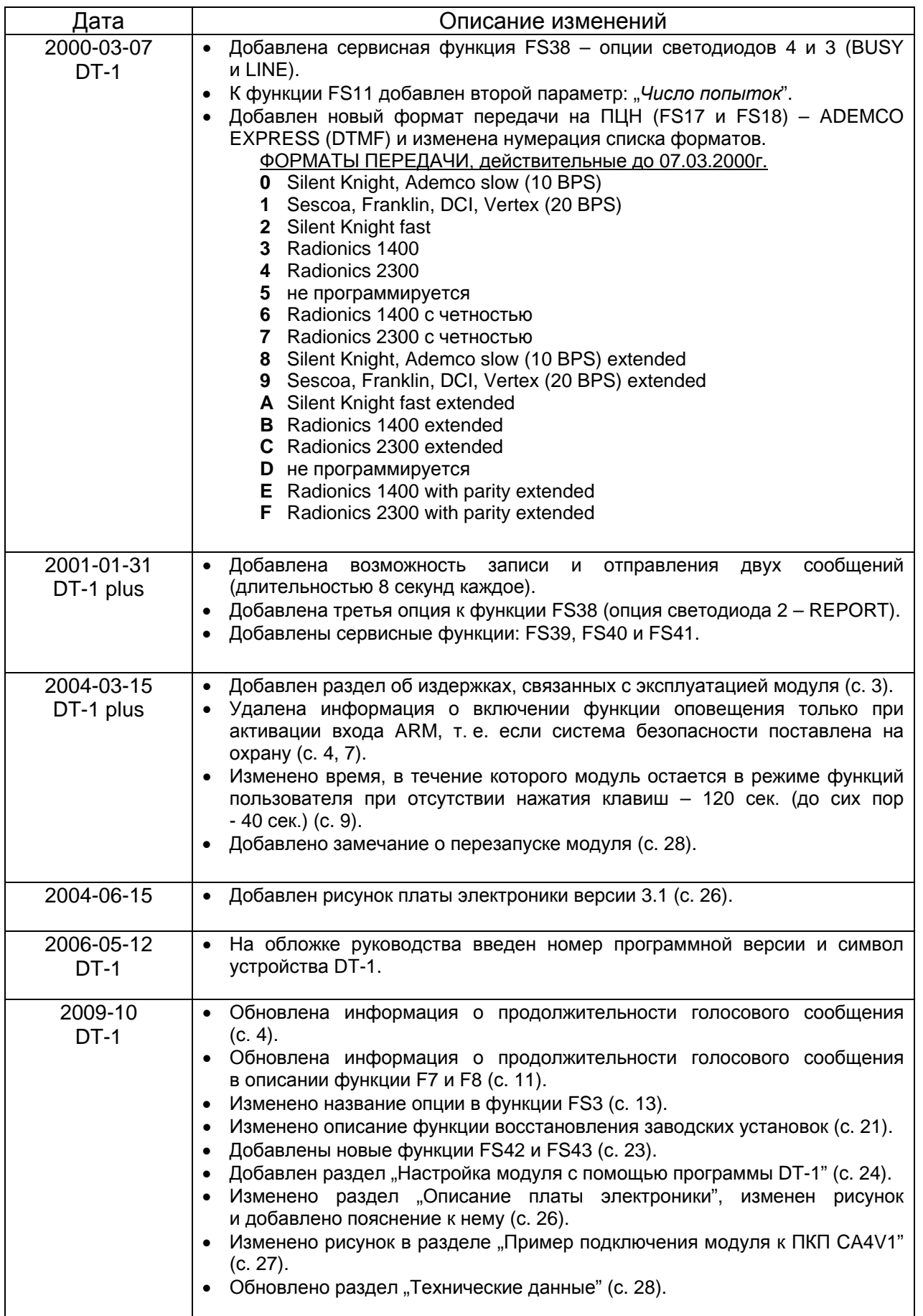

# **ВНИМАНИЕ !**

**Исправная система безопасности не защищает от взлома, нападения или пожара, однако снижает риск возникновения такой ситуации без подачи соответствующего тревожного сигнала и оповещения. Поэтому фирма SATEL рекомендует регулярно проверять работоспособность системы безопасности в целом.**

SATEL sp. z o.o. ul. Schuberta 79 80-172 Gdansk POLAND тел. (48) 58 320 94 00 info@satel.pl www.satel.eu